# Siempre a su disposición para ayudarle

www.philips.com/support Para registrar su producto y obtener información de contacto y asistencia, visite

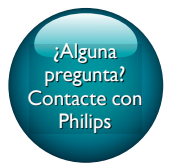

HTS5563 HTS5593

# Manual del usuario

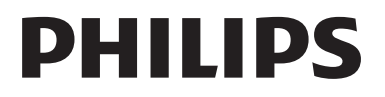

# Contenido

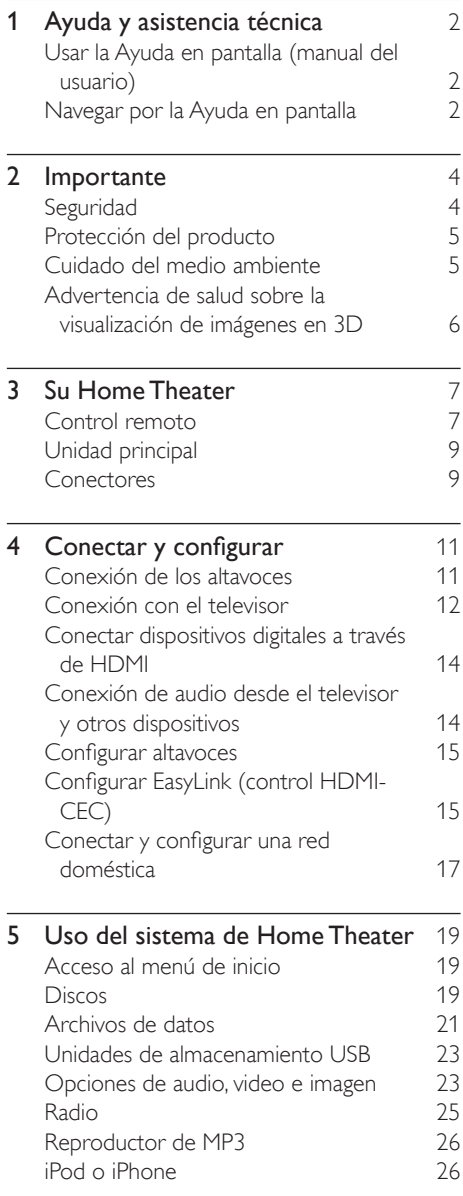

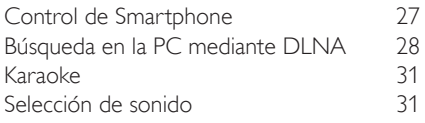

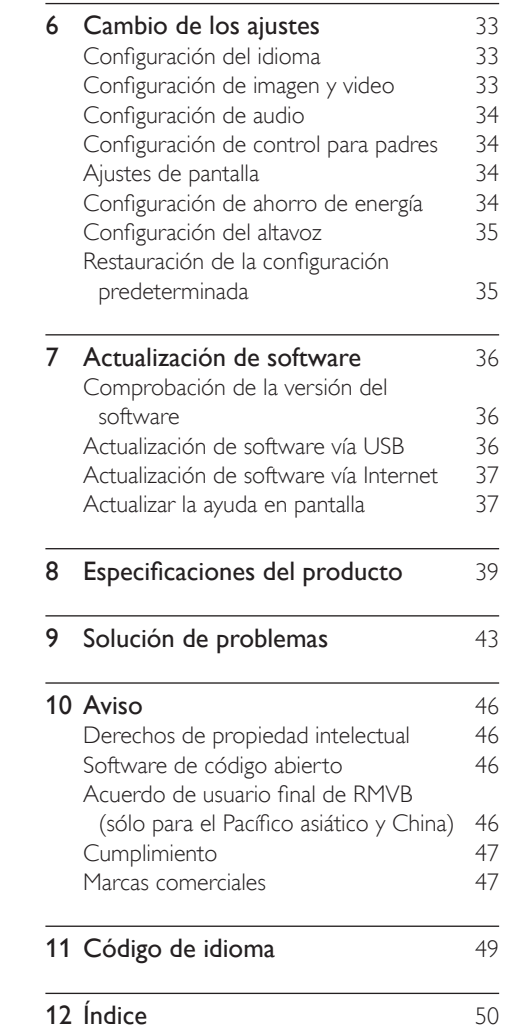

# <span id="page-3-2"></span><span id="page-3-0"></span>1 Ayuda y asistencia técnica

Philips brinda un amplio soporte en línea. Visite nuestro sitio web en www.philips.com/support para:

- descargar el manual del usuario completo
- imprimir la guía de inicio rápido
- ver tutoriales de video (solo disponible para modelos seleccionados)
- buscar respuestas a preguntas frecuentes (FAQ)
- enviarnos un correo electrónico con una pregunta
- chatear con nuestro representante de soporte.

Siga las instrucciones del sitio web para seleccionar su idioma e ingrese el número de modelo de su producto.

También puede comunicarse con el servicio de atención al cliente de Philips en su país. Antes de comunicarse con Philips, anote el número de modelo y el número de serie de su producto. Puede buscar esta información en la parte posterior o inferior del producto.

## Usar la Ayuda en pantalla (manual del usuario)

Para acceder fácilmente, la ayuda en línea (manual del usuario) está almacenada en el Home Theater.

La ayuda en pantalla tiene dos paneles.

- El panel de la izquierda contiene dos pestañas: Contenido e Índice. Navegue por Contenido o Índice para seleccionar un tema. Las leyendas que se usan para mostrar el Contenido son las siguientes:
	- **•** : pulse OK para ampliar los subtemas.
- $\blacktriangledown$  : pulse **OK** para contraer los subtemas, o pulse **Botones de** navegación (arriba/abajo) para seleccionar un tema.
- Para desplazarse entre los paneles izquierdo y derecho, pulse **Botones de** navegación (izquierda/derecha).
- El panel de la derecha incluye el contenido del tema seleccionado. Para obtener ayuda adicional sobre el contenido, desplácese hacia abajo para ver Temas relacionados.

[Use el control remoto del Home Theater](#page-3-1)  [para seleccionar la ayuda en pantalla](#page-3-1) (consulte 'Navegar por la Ayuda en pantalla' en la página [2](#page-3-1)).

## <span id="page-3-1"></span>Navegar por la Ayuda en pantalla

Pulse un botón en el control remoto para usar la ayuda en pantalla.

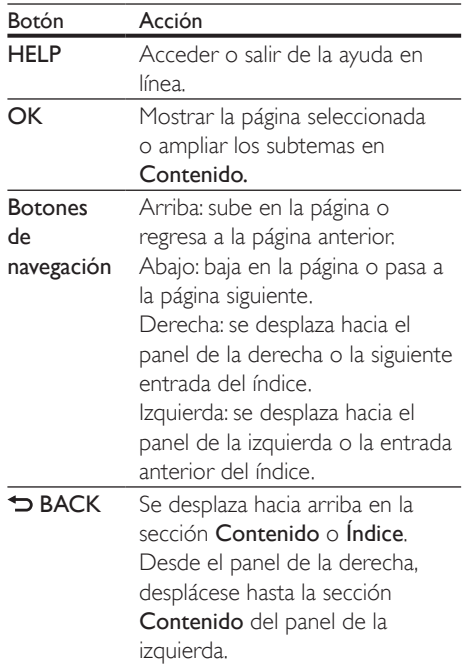

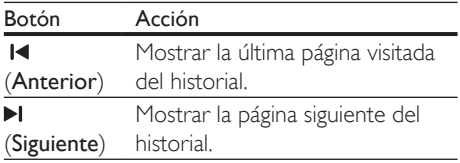

# <span id="page-5-0"></span>2 Importante

Lea y asegúrese de comprender todas las instrucciones antes de usar el producto. La garantía no cubre los daños producidos por no haber seguido las instrucciones.

# Seguridad

#### Riesgo de electrocución o incendio.

- Nunca exponga el producto ni los accesorios a la lluvia ni al agua. Nunca coloque contenedores de líquidos, como jarrones, cerca del producto. Si se derrama algún líquido sobre el producto o en su interior, desconéctelo de la toma de alimentación inmediatamente. Póngase en contacto con el servicio de atención al cliente de Philips para comprobar el dispositivo antes de usarlo.
- No coloque nunca el producto ni los accesorios cerca de llamas u otras fuentes de calor, incluso la luz solar directa.
- No inserte objetos en las ranuras de ventilación ni en las aberturas del producto.
- Si utiliza el enchufe principal u otro conector como dispositivo de desconexión, debe estar en una ubicación accesible.
- Las baterías (paquete de baterías o baterías instaladas) no deben exponerse a calor excesivo como luz del sol, fuego o fuentes similares.
- Antes de que se produzca una tormenta eléctrica, desconecte el producto de la toma de alimentación.
- Para desconectar el cable de alimentación, tire siempre del enchufe, nunca del cable.

#### Riesgo de cortocircuito o incendio.

• Antes de conectar el producto a la toma de alimentación, asegúrese de que el voltaje de alimentación se corresponda con el valor impreso en la parte posterior

o inferior del producto. Nunca conecte el producto a la toma de alimentación si el voltaje es distinto.

#### Riesgo de lesiones o daños en el sistema de Home Theater

- Para instalar productos en la pared, utilice únicamente el soporte para montaje en pared suministrado. Fije el soporte de montaje en una pared con capacidad para sostener el peso combinado del producto y el soporte. Koninklijke Philips Electronics N.V. no acepta ninguna responsabilidad por un montaje en pared inadecuado que pueda causar accidentes, lesiones o daños.
- Para altavoces con soporte, utilice sólo los soportes suministrados. Fije bien los soportes en los altavoces. Coloque los altavoces montados en una superficie plana y nivelada que pueda soportar el peso tanto del altavoz como del soporte.
- Nunca coloque el producto ni ningún otro objeto sobre cables de alimentación u otros equipos eléctricos.
- Si el producto se transporta a temperaturas inferiores a 5 °C, desembálelo y espere hasta que su temperatura se equipare con la temperatura ambiente antes de conectarlo a la toma de alimentación.
- Radiación láser visible e invisible cuando está abierto. No exponer a los rayos de luz.
- No toque la lente óptica del disco que se encuentra dentro de la bandeja de discos.
- Algunas partes de este producto pueden contener vidrio. Tome precauciones para prevenir lesiones y daños.

### Riesgo de sobrecalentamiento.

• Nunca instale este producto en un espacio reducido. Deje siempre un espacio de 10 cm, como mínimo, alrededor del producto para que se ventile. Asegúrese de que las cortinas u otros objetos no cubran las ranuras de ventilación del producto.

#### <span id="page-6-0"></span>Riesgo de contaminación.

- No utilice baterías de distintas clases (nuevas y usadas o de carbono y alcalinas, etc.).
- Si las baterías se reemplazan de forma incorrecta, podría ocurrir una explosión. Reemplace la batería con una batería del mismo tipo o similar.
- Retire las baterías cuando estén agotadas o cuando no utilice el control remoto durante un período prolongado.
- Las baterías contienen sustancias químicas y deben desecharse de forma adecuada.

#### Riesgo de deglución de baterías

- El producto/control remoto puede contener una batería tipo botón o moneda fácil de tragar. Siempre mantenga las baterías lejos del alcance de los niños. En caso de ingestión la batería podría causar lesiones graves o la muerte. Puede haber quemaduras internas graves en un plazo de dos horas tras la ingestión.
- Si sospecha que una batería se ha ingerido o introducido en cualquier parte del cuerpo, consulte inmediatamente a un médico.
- Al cambiar las baterías, mantenga siempre las baterías nuevas y usadas lejos del alcance de los niños. Verifique que el compartimiento de la batería esté bien cerrado luego de reemplazar la batería.
- Si el compartimiento de la batería no puede cerrarse, discontinúe el uso del producto. Manténgalo lejos del alcance de los niños y comuníquese con el fabricante.

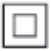

Este es un Equipo CLASE II con doble aislamiento y sin sistema de conexión a tierra de protección.

# Protección del producto

- No introduzca ningún objeto que no sean discos en la bandeja de discos.
- No introduzca ningún disco deformado o roto en la bandeja de discos.
- Extraiga los discos de la bandeja si sabe que no utilizará el producto durante un período prolongado.
- Utilice únicamente un paño de microfibra para limpiar el producto.

## <span id="page-6-1"></span>Cuidado del medio ambiente

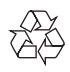

Este producto ha sido diseñado y fabricado con materiales y componentes de alta calidad que pueden reciclarse y reutilizarse.

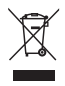

Cuando se adhiere este símbolo de cubo de basura con ruedas tachado al producto, significa que cumple la Directiva Europea 2002/96/EC. Solicite información acerca del sistema local de recolección selectiva de productos eléctricos y electrónicos.

Proceda conforme a la reglamentación local y no deseche los productos antiguos con la basura doméstica normal.

La eliminación correcta del producto antiguo ayuda a evitar consecuencias potencialmente negativas para el medio ambiente y la salud humana.

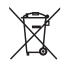

Este producto cuenta con baterías que cumplen con la Directiva Europea 2006/66/EC, y no pueden desecharse junto con los residuos domésticos normales.

<span id="page-7-0"></span>Infórmese de la reglamentación local sobre la recolección de baterías por separado puesto que la eliminación correcta ayuda a evitar consecuencias negativas para el medio ambiente y la salud humana.

## <span id="page-7-1"></span>Advertencia de salud sobre la visualización de imágenes en 3D

Si en la familia existen antecedentes de epilepsia o convulsiones por fotofobia, consulte a un médico antes de exponerse a fuentes de luz intermitentes, secuencias de imágenes rápidas o imágenes en 3D.

Para evitar malestares tales como mareos, dolores de cabeza o desorientación, recomendamos no mirar contenido 3D por períodos prolongados. Si siente algún malestar, deje de mirar las imágenes en 3D y espere hasta que los síntomas desaparezcan para realizar cualquier actividad que implique riesgos (por ejemplo, conducir un automóvil). Si los síntomas persisten, consulte a un médico antes de volver a mirar contenido 3D. Los padres deben supervisar a sus hijos mientras miran contenido 3D y cerciorarse de que no sufran ninguno de los malestares mencionados. Se recomienda que los menores de 6 años no vean imágenes en 3D debido a que su sistema visual aún no está completamente desarrollado.

# <span id="page-8-0"></span>3 Su Home Theater

Felicitaciones por su compra y bienvenido a Philips. Para poder beneficiarse por completo de los servicios de asistencia técnica de Philips (por ejemplo, las notificaciones de actualizaciones de software del producto), registre su producto en www.philips.com/ welcome.

# <span id="page-8-1"></span>Control remoto

En esta sección se incluye una descripción del control remoto.

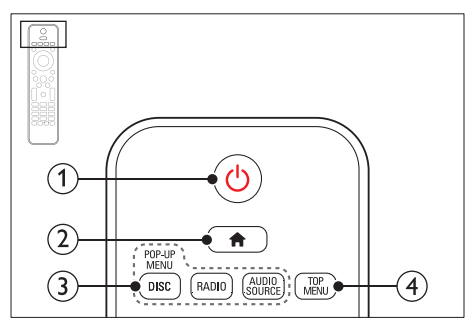

#### $(1)$   $\circ$  (Modo de espera encendido)

- Enciende el sistema de Home Theater o activa el modo de espera.
- Si EasyLink está activado, manténgalo pulsado durante al menos tres segundos para pasar todos los dispositivos conectados compatibles con HDMI CEC al modo de espera.
- $\Omega$   $\bigoplus$  (Inicio)

Accede al menú de inicio.

#### (3) Botones de origen

- DISC/POP-UP MENU: Accede al menú o sale del menú del disco durante la reproducción.
- RADIO: Pasa a la radio FM.

• AUDIO SOURCE: Selecciona una fuente de entrada de audio.

## (4) TOP MENU

Permite acceder al menú principal de un disco de video.

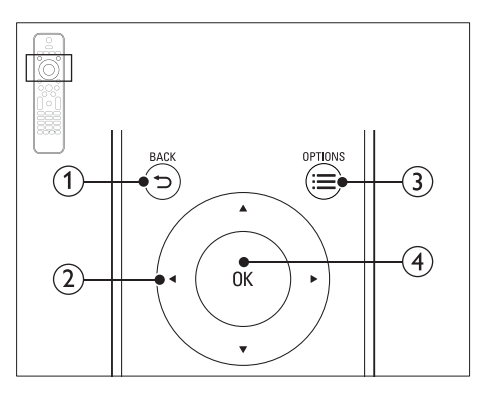

## $(1)$   $\rightarrow$  BACK

- Vuelve a la pantalla del menú anterior.
- En el modo de radio, mantenga pulsado para borrar la emisora de radio preestablecida.

### (2) Botones de navegación

- Permite navegar por los menús.
- En el modo de radio, pulse la tecla izquierda o la derecha para iniciar la búsqueda automática.
- En el modo de radio, pulse arriba o abajo para sintonizar la frecuencia.

## $\Omega \equiv$  OPTIONS

- Permite acceder a más opciones de reproducción mientras se reproduce el contenido del disco o unidad de almacenamiento USB.
- En el modo de radio, permite fijar una estación de radio.

## $\Omega$  OK

Permite confirmar la entrada o selección.

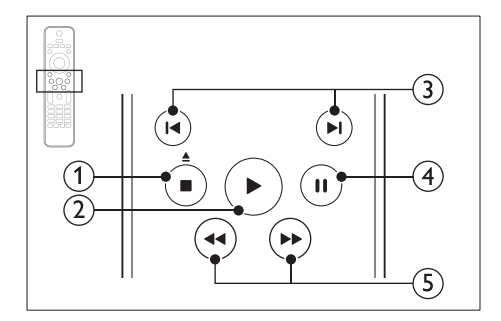

### $\overline{a}$  (Detener) /  $\triangle$  (Expulsar/Abrir/Cerrar)

- Detiene la reproducción.
- Mantenga pulsado durante tres segundos para abrir o cerrar el compartimiento de discos o para expulsar el disco.

### $(2)$   $\blacktriangleright$  (Reproducción)

Inicia o reanuda la reproducción.

### $\overline{(3)}$  **II** /  $\blacktriangleright$  I (Anterior/Siguiente)

- Pasa la pista, capítulo o archivo anterior o siguiente.
- En el modo de radio, selecciona una emisora de radio presintonizada.

### $\overline{4}$  II (Pause)

Hace una pausa en la reproducción.

### $(5)$  44/ $\blacktriangleright$  (Retroceso rápido/Avance rápido)

Busca hacia atrás o hacia delante. Pulse varias veces para incrementar la velocidad de búsqueda.

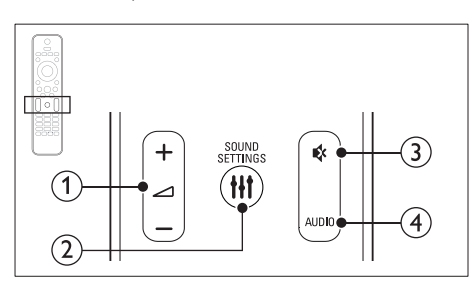

### $(1)$   $\angle$  +/- (Volumen)

Aumenta o disminuye el volumen.

## **(2) HI SOUND SETTINGS**

Ingresa o sale de las opciones de sonido.

### $(3)$   $\&$  (Silencio)

Silencia o restaura el volumen.

## $(4)$  AUDIO

Selecciona un idioma o canal de audio.

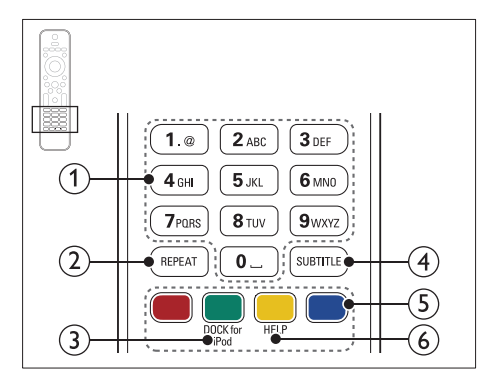

## a Botones alfanuméricos

Permite introducir números o letras (mediante el sistema de escritura SMS).

## $(2)$  REPEAT

Activa o desactiva el modo de repetición.

## (3) DOCK for iPod

Cambia a una base Philips para iPod o iPhone.

## $\bigcap$  SUBTITLE

Permite seleccionar el idioma de los subtítulos para los videos.

### $(5)$  Botones de color

Selecciona tareas u opciones para los discos Blu-ray.

### $(6)$  HELP

Accede a la ayuda en pantalla.

# <span id="page-10-3"></span><span id="page-10-0"></span>Unidad principal

En esta sección se incluye una descripción de la unidad principal.

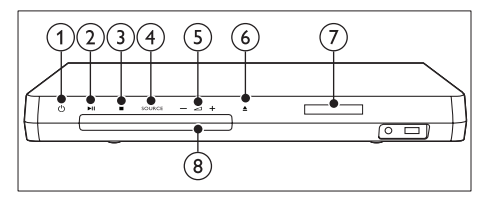

 $(1)$   $\circ$  (Modo de espera encendido)

Enciende el sistema de Home Theater o activa el modo de espera.

## $(2)$  **DII** (Reproducir/Pausa)

Inicia, hace una pausa o reanuda la reproducción.

## $\textcircled{3}$  (Detener)

- Detiene la reproducción.
- En el modo de radio, mantenga pulsado para borrar la emisora de radio preestablecida.

## (4) SOURCE

Permite seleccionar una fuente de audio o video para el sistema de Home Theater.

 $\circ$   $\triangle$  +/-

Aumenta o disminuye el volumen.

## $(6)$   $\triangle$  (Abrir/Cerrar)

Abre o cierra el compartimiento para discos o expulsa el disco.

- $(7)$  Panel de visualización
- (8) Compartimiento para el disco

# <span id="page-10-1"></span>**Conectores**

Esta sección incluye una descripción general de los conectores disponibles en el Home Theater.

## <span id="page-10-2"></span>Conectores frontales

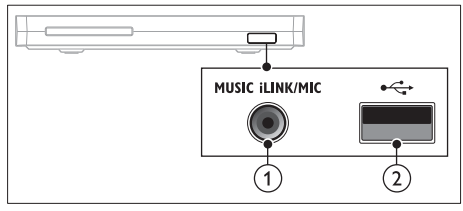

(1) MUSIC iLINK / MIC (MIC solo disponible en modelos seleccionados)

Entrada de audio desde un reproductor MP3 o un micrófono. Entrada de audio desde un micrófono. (Solo disponible en modelos seleccionados)

## $(2) \leftarrow (USB)$

Entrada de audio, video o imágenes de un dispositivo de almacenamiento USB.

## Trasero izquierdo

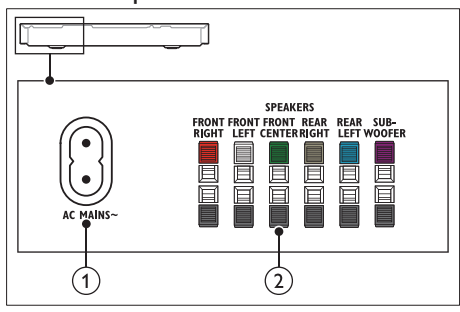

## $(1)$  AC MAINS~

Se conecta a la fuente de alimentación.

## 2 SPEAKERS

Se conectan a los altavoces y el subwoofer suministrados.

### Trasero central

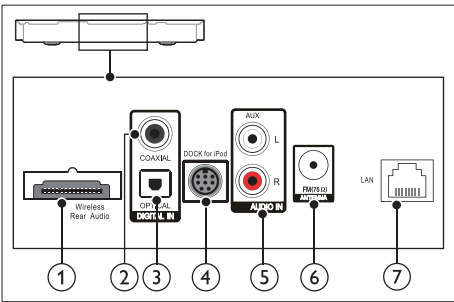

#### (1) Wireless Rear Audio

Se conecta a un módulo inalámbrico Philips.(Modelo: Philips RWSS5512, se vende por separado).

#### 2 DIGITAL IN-COAXIAL

Se conecta a la salida de audio coaxial del televisor o de un dispositivo digital.

#### (3) DIGITAL IN-OPTICAL

Se conecta a la salida de audio óptica del televisor o de un dispositivo digital.

### d DOCK for iPod

Se conecta a una base Philips para iPod o iPhone.(Modelo: Philips DCK306x)

#### $(5)$  AUDIO IN-AUX

Se conecta a la salida de audio analógica del televisor o de un dispositivo analógico.

### $\circ$  ANTENNA FM 75  $\Omega$

Conecte la antena proporcionada para la recepción de la radio.

## $(7)$  LAN

Se conecta a la entrada LAN de un módem o router de banda ancha.

## Trasero derecho

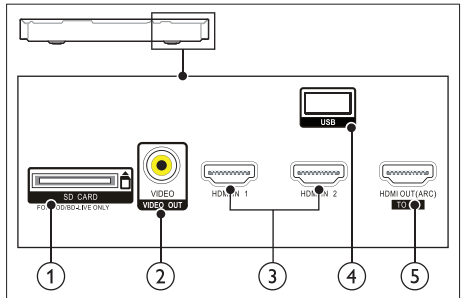

 $(1)$  SD CARD FOR VOD/BD-LIVE ONLY Ranura para tarjetas SD. La tarjeta SD solo se utiliza para acceder a BD-Live.

### b VIDEO-VIDEO OUT

Se conecta a la entrada de video compuesto del televisor.

### $(3)$  HDMI IN1 / HDMI IN2

Se conecta a la salida HDMI en un dispositivo digital.

## $\overline{4}$  USB

Entrada de audio, video o imágenes de un dispositivo de almacenamiento USB.

## e HDMI OUT (ARC)TO TV

Se conecta a la entrada HDMI del televisor.

# <span id="page-12-0"></span>4 Conectar y configurar

Esta sección le ayuda a conectar el Home Theater a un televisor y otros dispositivos, y luego a configurarlo.

Para obtener más información sobre las conexiones básicas de su Home Theater y accesorios, consulte la guía de inicio rápido.

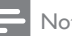

## ta

- Consulte la placa de identificación ubicada en la parte trasera o inferior del producto para obtener más información acerca de las clasificaciones de energía.
- Asegúrese de que todos los dispositivos estén desenchufados antes de realizar o cambiar una conexión.

# <span id="page-12-1"></span>Conexión de los altavoces

Los cables del altavoz están codificados por color para que establecer la conexión sea más fácil. Para conectar un altavoz al Home Theater, junte las parejas de colores del cable del altavoz y el conector.

La ubicación de los altavoces es fundamental para lograr un efecto de sonido envolvente. Para lograr un mejor efecto, coloque todos los altavoces hacia el asiento y a nivel de la oreja (sentado).

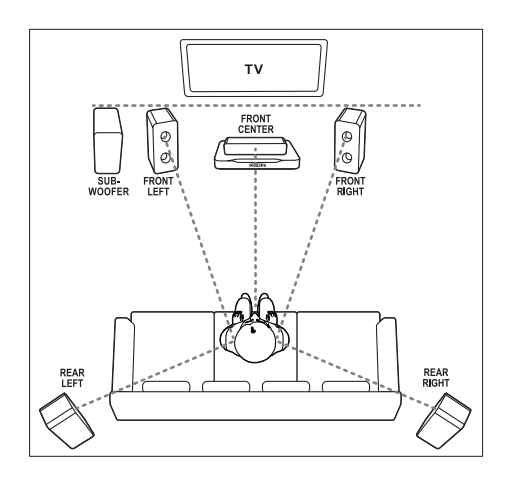

#### Nota

• El efecto envolvente depende de factores como la forma y el tamaño de la habitación, el tipo de paredes y cielorrasos, ventanas y superficies reflectantes y la acústica de los altavoces. Pruebe distintas ubicaciones hasta encontrar la adecuada.

Sigas estas pautas generales para ubicar los altavoces.

- 1 Ubicación del usuario sentado: es el centro del área de escucha.
- 2 **FRONT CENTER** altavoz (delantero central):

Coloque el altavoz central directamente en frente de usted en el lugar donde normalmente se sienta, arriba o debajo del televisor.

3 Altavoces FRONT LEFT (delantero izquierdo) y FRONT RIGHT (delantero derecho):

> Coloque los altavoces izquierdo y derecho en la parte frontal, y a una distancia igual del altavoz del centro. Compruebe que los altavoces izquierdo, derecho y central estén a la misma distancia cuando esté sentado.

- <span id="page-13-0"></span>4 Altavoces REAR LEFT (trasero izquierdo) y REAR RIGHT (trasero derecho): Coloque los altavoces traseros Surround a la izquierda y a la derecha del asiento del usuario, sobre la misma línea o unos centímetros atrás.
- 5 SUBWOOFER (subwoofer): Coloque el subwoofer, por lo menos, un metro a la izquierda o a la derecha del televisor. Deje alrededor de 10 centímetros de distancia de la pared.

## <span id="page-13-2"></span>Convertir los altavoces traseros en inalámbricos

Conecte los altavoces traseros al Home Theater de manera inalámbrica utilizando un accesorio de módulo inalámbrico. Para obtener más detalles, consulte el manual del usuario del módulo inalámbrico.

#### Requisitos:

- Un módulo inalámbrico Philips. (Modelo: Philips RWSS5512, se vende por separado).
- 1 Conecte el transmisor inalámbrico al conector Wireless Rear Audio del Home **Theater**

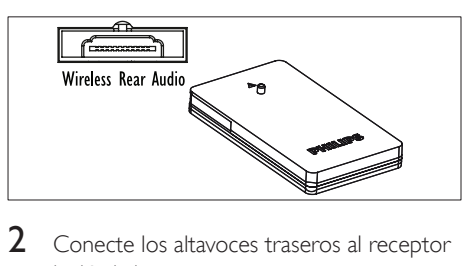

- inalámbrico.
- 3 Conecte el receptor inalámbrico a la fuente de alimentación.

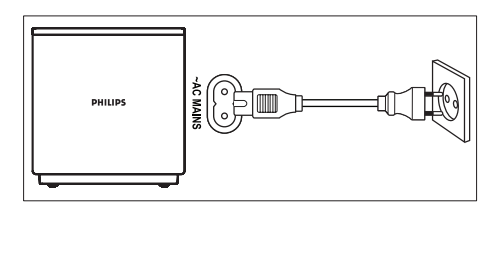

## <span id="page-13-3"></span>Conexión con el televisor

Conecte el Home Theater a un televisor para ver videos. Puede escuchar el audio del televisor a través de los altavoces del Home Theater. Use la conexión de mejor calidad disponible en el Home Theater y el televisor.

## <span id="page-13-1"></span>Opción 1: conexión al televisor a través de HDMI (ARC)

#### Calidad de video óptima

Su home theater es compatible con la versión HDMI con Audio Return Channel (ARC). Si el televisor cumple con HDMI ARC, puede escuchar el audio del televisor a través del Home Theater utilizando un solo cable HDMI.

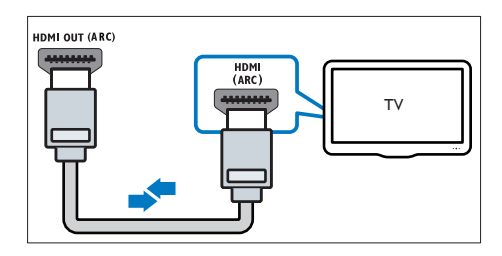

- 1 Enchufe el conector HDMI OUT (ARC) de su Home Theater al conector HDMI ARC de su televisor mediante un cable HDMI de alta velocidad.
	- El conector HDMI ARC del televisor puede tener una etiqueta distinta. Para obtener más información, consulte el manual del usuario del televisor.
- 2 En el televisor, encienda las operaciones HDMI-CEC. Para obtener más información, consulte el manual del usuario del televisor.
	- [HDMI-CEC es una función que](#page-16-1)  [permite controlar los dispositivos](#page-16-1)  [compatibles con CEC que están](#page-16-1)  [conectados vía HDMI con un único](#page-16-1)  [mando a distancia; por ejemplo,](#page-16-1)  [permite controlar el volumen del](#page-16-1)  [televisor y el home theater.](#page-16-1) (consulte 'Configurar EasyLink (control HDMI-CEC)' en la página [15](#page-16-1))
- 3 [Si no escucha el audio del televisor por](#page-17-0)  [el Home Theater, configure el audio](#page-17-0)  [manualmente.](#page-17-0) (consulte 'Configurar el audio' en la página [16\)](#page-17-0)

## <span id="page-14-0"></span>Opción 2: conectar al televisor a través de HDMI estándar

### Calidad de video óptima

Si su televisor no es compatible con HDMI ARC, conéctelo al Home Theater mediante una conexión HDMI estándar.

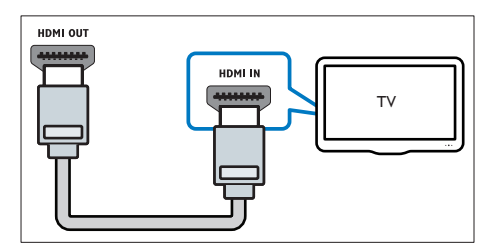

- 1 Enchufe el conector HDMI OUT (ARC) de su Home Theater al conector HDMI de su televisor mediante un cable HDMI de alta velocidad.
- 2 Conecte un cable de audio para escuchar [el audio del televisor por el Home Theater](#page-15-1)  (consulte 'Conexión de audio desde el televisor y otros dispositivos' en la página [14\)](#page-15-1).
- **3** En el televisor, encienda las operaciones HDMI-CEC. Para obtener más información, consulte el manual del usuario del televisor.
- [HDMI-CEC es una función que](#page-16-1)  [permite controlar los dispositivos](#page-16-1)  [compatibles con CEC que están](#page-16-1)  [conectados vía HDMI con un único](#page-16-1)  [mando a distancia; por ejemplo,](#page-16-1)  [permite controlar el volumen del](#page-16-1)  [televisor y el home theater.](#page-16-1) (consulte 'Configurar EasyLink (control HDMI-CEC)' en la página [15](#page-16-1))
- 4 Si no escucha el audio del televisor por [el Home Theater, configure el audio](#page-17-0)  [manualmente.](#page-17-0) (consulte 'Configurar el audio' en la página [16\)](#page-17-0)

## Nota

Si su televisor tiene un conector DVI, puede usar un adaptador de HDMI a DVI para conectarlo al televisor. Sin embargo, es posible que algunas de las características no estén disponibles.

## <span id="page-14-1"></span>Opción 3: conexión al televisor a través de video compuesto

### Calidad de video básica

Si el televisor no tiene conectores HDMI, use una conexión de video compuesta. Las conexiones compuestas no son compatibles con los videos de alta definición.

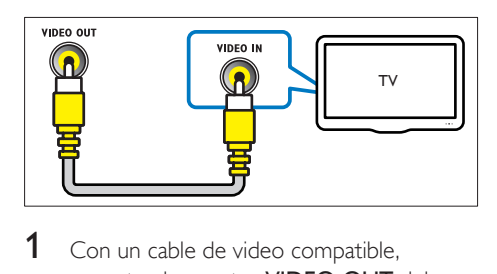

- 1 Con un cable de video compatible, conecte el conector VIDEO OUT del Home Theater al conector VIDEO IN del televisor.
	- Es posible que el conector de video compuesto esté rotulado con las etiquetas AV IN, COMPOSITE o **BASEBAND**
- <span id="page-15-0"></span>2 Conecte un cable de audio para escuchar [el audio del televisor por el Home Theater](#page-15-1)  (consulte 'Conexión de audio desde el televisor y otros dispositivos' en la página [14\)](#page-15-1).
- 3 Cuando vea programas de televisión, pulse SOURCE en el Home Theater repetidas veces para seleccionar la entrada de audio correcta.
- 4 Cuando vea videos, cambie el televisor a la entrada de video correcta. Para obtener más información, consulte el manual del usuario del televisor.

## <span id="page-15-2"></span>Conectar dispositivos digitales a través de HDMI

Conecte un dispositivo digital como un sintonizador, una consola de juegos o una cámara de video al Home Theater a través de una sola conexión HDMI. Cuando conecta los dispositivos de esta manera y reproduce un archivo o un juego, el

- video se muestra automáticamente en el televisor, y el
- audio se reproduce automáticamente en el Home Theater.
- 1 Con un cable HDMI de alta velocidad. conecte el conector HDMI OUT del dispositivo digital al HDMI IN 1/2 en el Home Theater.
- 2 Conecte el Home Theater al televisor a través de HDMI OUT (ARC).
	- Si el televisor no cumple con HDMI CEC, seleccione la entrada de video correcta en el televisor.
- **3** En el dispositivo conectado, encienda las operaciones HDMI-CEC. Para conocer detalles, consulte el manual del usuario del dispositivo.
	- [Si no escucha el audio del dispositivo](#page-17-0)  [digital por el Home Theater, configure](#page-17-0)

[el audio manualmente.](#page-17-0) (consulte 'Configurar el audio' en la página [16](#page-17-0))

• También puede pulsar **SOURCE** en el Home Theater repetidas veces para seleccionar la entrada correcta de HDMI.

## <span id="page-15-1"></span>Conexión de audio desde el televisor y otros dispositivos

Reproduzca audio desde el televisor u otros dispositivos a través de los altavoces del Home Theater.

Use la conexión de mejor calidad disponible en su televisor, Home Theater u otro dispositivo.

### Nota

• [Si el Home Theater y el televisor están conectados a](#page-13-1)  [través de HDMI ARC, no se requiere una conexión](#page-13-1)  [de audio](#page-13-1) (consulte 'Opción 1: conexión al televisor a través de HDMI (ARC)' en la página [12](#page-13-1)).

## Opción 1: conexión del audio a través de un cable óptico digital

Calidad de audio óptima

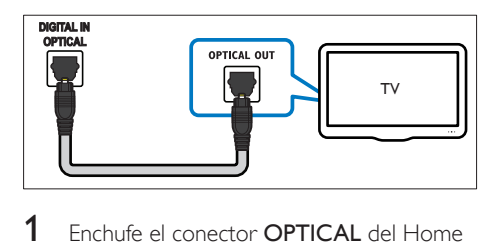

- 1 Enchufe el conector **OPTICAL** del Home Theater al conector **OPTICAL OUT** del televisor o dispositivo mediante un cable óptico.
	- El conector óptico digital puede tener la etiqueta SPDIF o SPDIF OUT.

## <span id="page-16-0"></span>Opción 2: conexión del audio a través de un cable coaxial digital

### Calidad de audio óptima

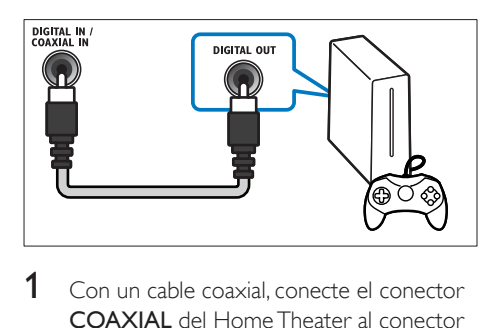

- 1 Con un cable coaxial, conecte el conector COAXIAL del Home Theater al conector COAXIAL/DIGITAL OUT del televisor u otro dispositivo.
	- El conector coaxial digital puede tener la etiqueta DIGITAL AUDIO OUT.

## <span id="page-16-2"></span>Opción 3: conexión de audio a través de cables de audio analógicos

## Calidad de audio básica

1 Enchufe los conectores AUX de su Home Theater a los conectores AUDIO OUT de su televisor o dispositivo mediante un cable analógico.

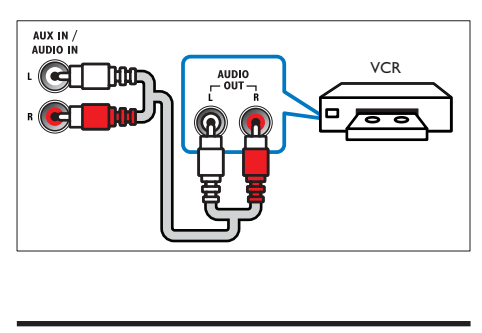

# <span id="page-16-3"></span>Configurar altavoces

Configurar manualmente los altavoces para lograr un sonido envolvente personalizado.

### Procedimientos preliminares

Establezca las conexiones necesarias descritas en la guía de inicio rápido y luego cambie el televisor a la fuente correcta para el Home **Theater** 

- 1 Pulse  $\bigoplus$  (Inicio).<br>2 Seleccione **[Con**]
- Seleccione **[Configuración]** y, a continuación, pulse OK.
- $3$  Seleccione [Audio] > [Ajuste del altavoz]
- Ingrese la distancia de cada altavoz y, a continuación, escuche los tonos de prueba para ajustar el volumen. Experimente con las posiciones del altavoz para encontrar el ajuste ideal.

# <span id="page-16-1"></span>Configurar EasyLink (control HDMI-CEC)

Este Home Theater es compatible con Philips EasyLink, que utiliza el protocolo HDMI-CEC (Consumer Electronics Control). Los equipos compatibles con EasyLink que se conectan a través de HDMI pueden controlarse por medio de un único control remoto.

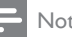

### Nota

- Dependiendo del fabricante, HDMI-CEC se conoce con muchos nombres. Para obtener información sobre el dispositivo, consulte el manual del usuario del dispositivo.
- Philips no garantiza una interoperatividad total con todos los dispositivos HDMI-CEC.

## Procedimientos preliminares

- Conecte el Home Theater al dispositivo que cumple con HDMI-CEC a través de la conexión HDMI.
- Establezca las conexiones necesarias descritas en la guía de inicio rápido y luego cambie el televisor a la fuente correcta para el Home Theater.

## Habilitar Easylink

- **1** Pulse  $\bigcap_{n=1}^{\infty}$  (Inicio).
- Seleccione [Configuración] y, a continuación, pulse OK.
- $3$  Seleccione [EasyLink] > [EasyLink] > [Encendido].
- 4 En el televisor y otros dispositivos conectados, encienda el control de HDMI-CEC. Para obtener detalles, consulte el manual del usuario del televisor o de los otros dispositivos.
	- En el televisor, configure la salida de audio a "Amplificador" (en lugar de los altavoces del televisor). Para obtener más información, consulte el manual del usuario del televisor.

## <span id="page-17-1"></span>Controles de EasyLink

Con EasyLink, puede controlar el Home Theater, el televisor y otros dispositivos conectados que cumplen con HDMI-CEC con un solo control remoto.

- [Reproducción con un solo botón] (reproducción con un toque): cuando un disco de video esté en el compartimiento del disco, pulse > (Reproducción) para activar el televisor desde el modo de espera y luego reproduzca un disco.
- [Modo de espera con un solo botón] (modo de espera de un toque): si el modo de espera de un toque está habilitado, el Home Theater puede pasar al modo de espera con el control remoto del televisor u otros dispositivos HDMI-CEC.
- [Control de audio del sistema] (control de audio del sistema):si el control de audio del sistema está habilitado, el audio del dispositivo conectado sale por los altavoces del Home Theater automáticamente cuando reproduce el dispositivo.
- [Asignación de entrada de audio] (Asignación de entradas de audio):[si el](#page-17-0)  [control de audio del sistema no funciona,](#page-17-0)  [asigne el dispositivo conectado al conector](#page-17-0)

[de entrada de audio correspondiente en](#page-17-0)  [el Home Theater](#page-17-0) (consulte 'Configurar el audio' en la página [16\)](#page-17-0).

## Nota

• Para cambiar la configuración de control de EasyLink, pulse  $\bigcap$  (Inicio), seleccione  $[Configuración] >$ [EasyLink].

## <span id="page-17-0"></span>Configurar el audio

Si no se oye el sonido de un dispositivo conectado a través de los altavoces del home theater, haga lo siguiente:

- [Compruebe que ha activado EasyLink en](#page-16-1)  [todos los dispositivos](#page-16-1) (consulte 'Configurar EasyLink (control HDMI-CEC)' en la página [15\)](#page-16-1) y,
- en el TV, ajuste la salida de audio en "Amplifier" (Amplificador) (en lugar de hacerlo en los altavoces del TV). Para obtener más información, consulte el manual de usuario del televisor y
- configure el control de audio EasyLink.
- 1 Pulse  $\bigstar$  (Inicio).
- 2 Seleccione **[Configuración]** y, a continuación, pulse OK.
- $3$  Seleccione [EasyLink] > [Control de audio del sistema] > [Encendido].
	- Para reproducir audio desde los altavoces del televisor, seleccione [Apagado] y omita los siguientes pasos.
- 4 Seleccione [EasyLink] > [Asignación de entrada de audio].
- 5 Siga las instrucciones en pantalla para asignar el dispositivo conectado a las entradas de audio del Home Theater.
	- Si conecta su Home Theater all televisor a través de una conexión HDMI ARC, verifique que el audio del televisor se asigne a la entrada ARC del Home Theater.

## <span id="page-18-1"></span><span id="page-18-0"></span>Conectar y configurar una red doméstica

Conecte el Home Theater a un router para configurar la red y disfrute de:

- [Transmisión de contenido multimedia](#page-29-1) (consulte 'Búsqueda en la PC mediante DLNA' en la página [28](#page-29-1))
- [Control de Smartphone](#page-28-1) (consulte 'Control de Smartphone' en la página [27\)](#page-28-1)
- [Aplicaciones BD-Live](#page-22-1) (consulte 'Acceso a BD-Live en Blu-ray' en la página [21\)](#page-22-1)
- [Actualización de software](#page-38-1) (consulte 'Actualización de software vía Internet' en la página [37\)](#page-38-1)

## Precaución

• Familiarícese con el router de red, el software de servidor de medios y los principios de conexión de red. De ser necesario, lea la información suministrada con los componentes de la red. Philips no se hace responsable por los datos perdidos o dañados.

### Procedimientos preliminares

• Establezca las conexiones necesarias descritas en la guía de inicio rápido y luego cambie el televisor a la fuente correcta para el Home Theater.

## <span id="page-18-2"></span>Instalación de una red con cables

#### Requisitos:

- Un cable de red (cable de línea directa  $R$  $(45)$ .
- Un router de red (con DHCP habilitado).

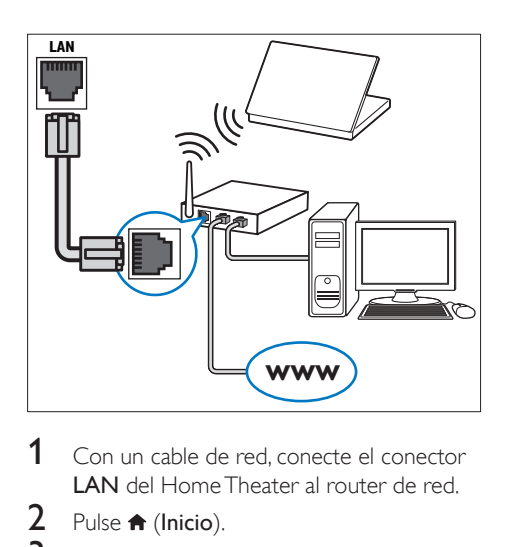

- 1 Con un cable de red, conecte el conector LAN del Home Theater al router de red.
- 2 Pulse  $\bigoplus$  (Inicio).<br>3 Seleccione **[Con**
- Seleccione **[Configuración]** y, a continuación, pulse OK.
- 4 Seleccione  $[Red] > [Instalación de red] >$ [Con cable (Ethernet)].
- 5 Siga las instrucciones en pantalla para completar la configuración.
	- Si se produce algún error en la conexión, seleccione [Reintentar] y, a continuación, pulse OK.
- **6** Seleccione [Finalizar] y, a continuación, pulse OK para salir.
	- Para ver la configuración de red, seleccione [Configuración] > [Red] > [Ver los ajustes de red].

## <span id="page-18-3"></span>Instalación de una red inalámbrica

#### La función inalámbrica/Wi-Fi sólo está disponible en Europa, Australia y Nueva Zelanda.

El Home Theater puede conectarse a una red inalámbrica.

#### Requisitos:

Un router de red (con DHCP habilitado). Para obtener un mejor rendimiento, cobertura y compatibilidad inalámbricos, use un router 802.11n.

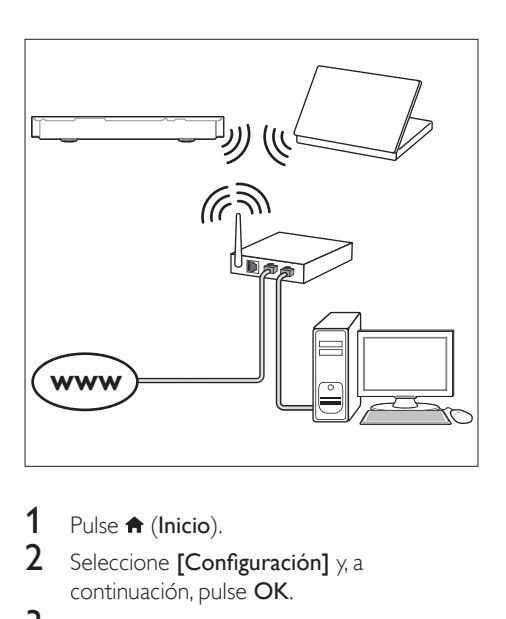

- 1 Pulse  $\bigoplus$  (Inicio).
- 2 Seleccione [Configuración] y, a continuación, pulse OK.
- 3 Seleccione [Red] > [Instalación de red] > [Inalámbrica (Wi-Fi)] y, a continuación, pulse OK.
- 4 Siga las instrucciones en pantalla para seleccionar y configurar la red inalámbrica.
	- Si se produce algún error en la conexión, seleccione [Reintentar] y, a continuación, pulse OK.
- 5 Seleccione [Finalizar] y, a continuación, pulse OK para salir.
	- Para ver la configuración de red, seleccione [Configuración] > [Red] > [Ver los ajustes inalámbricos].

## <span id="page-19-0"></span>Personalizar el nombre de red

Asigne un nombre a su Home Theater para identificarlo fácilmente en la red doméstica.

- **1** Pulse  $\bigoplus$  (Inicio).<br>**2** Seleccione **[Con**]
- Seleccione [Configuración] y, a continuación, pulse OK.
- $3$  Seleccione [Red]  $>$  [Nombre del producto:].
- 4 Pulse Botones alfanuméricos para ingresar el nombre.
- 5 Seleccione **[Completo]** y, a continuación, pulse OK para salir.

# <span id="page-20-0"></span>5 Uso del sistema de Home Theater

En esta sección, lo ayudaremos a utilizar el sistema de Home Theater para reproducir una amplia variedad de fuentes.

#### Procedimientos preliminares

- Establezca las conexiones necesarias que se describen en la guía de inicio rápido y el manual del usuario.
- Complete la configuración inicial. La configuración inicial aparece al encender el home theater por primera vez o si no completa la configuración.
- Cambie el televisor a la fuente correcta para el Home Theater (por ejemplo, HDMI, AV IN).

# <span id="page-20-3"></span>Acceso al menú de inicio

El menú de inicio proporciona fácil acceso a dispositivos conectados, la configuración y otras funciones útiles del Home Theater.

- **1** Pulse  $\bigoplus$  (Inicio). » Aparecerá el menú de inicio.
- 2 Pulse Botones de navegación y OK para seleccionar:
	- [reproducir Disco]: Reproduzca el disco.
	- [buscar USB]: acceder al navegador de contenido USB
	- [buscar iPod]: acceder al navegador de contenido del iPod o iPhone.
	- [Smart TV]: esta función no está disponible para esta versión.
	- **[buscar PC]**: acceder al navegador de contenido de la computadora.
- [HDMI 1]: Seleccione el dispositivo digital conectado a HDMI IN 1 en el Home Theater.
- [HDMI 2]: Seleccione el dispositivo digital conectado a HDMI IN 2 en el Home Theater.
- [Configuración]: acceso a los menús para cambiar la configuración de video, audio y de otros tipos.
- [Ayuda]: acceso al manual del usuario en pantalla.
- **3** Pulse  $\bigoplus$  (Inicio) para salir.

## <span id="page-20-2"></span>**Discos**

Su Home Theater es compatible con los formatos DVD, VCD, CD y Blu-ray. También reproduce discos caseros, como discos CD-R con fotos, videos y música.

- 1 Inserte un disco en el sistema de Home Theater.
- 2 Si el disco no se reproduce automáticamente, pulse DISC o seleccione [reproducir Disco] desde el menú de inicio.
- 3 Utilice el control remoto para controlar [la reproducción.](#page-20-1) (consulte 'Botones de reproducción' en la página [19\)](#page-20-1)
	- Es normal escuchar un ruido leve durante la reproducción de un disco Blu-ray. Esto no significa que el Home Theater está defectuoso.

## <span id="page-20-1"></span>Botones de reproducción

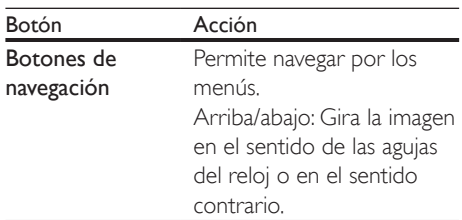

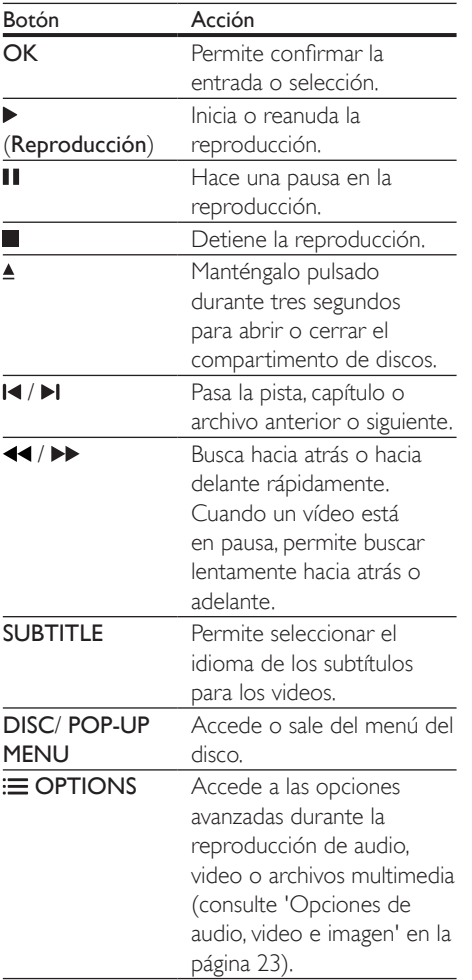

## <span id="page-21-2"></span>Sincronización de imagen y sonido

Si el audio y el video no están sincronizados, puede retrasar el audio para que se corresponda con el video.

- 1 Pulse III SOUND SETTINGS.
- 2 Seleccione AUD SYNC y, a continuación, pulse OK.
- 3 Pulse el botón Botones de navegación (arriba/abajo) para sincronizar el audio con el video.

4 Pulse OK para confirmar.

## <span id="page-21-1"></span>Reproducir discos Blu-ray 3D.

El Home Theater puede reproducir video Bluray 3D. Lea la advertencia de salud de 3D antes de reproducir un disco 3D.

#### Requisitos:

- Un televisor 3D
- Un par de gafas 3D compatibles con su televisor 3D
- Un video 3D Blu-ray
- Un cable HDMI de alta velocidad
- 1 Use el cable HDMI de alta velocidad para conectar el Home Theater a un televisor compatible con 3D.
- 2 Compruebe que la configuración de video de 3D esté habilitada. Pulse **A** (Inicio), seleccione [Configuración] > [Video] > [Ver video 3D] > [Automático].
	- Para reproducir discos 3D en modo 2D, seleccione [Apagado].
- **3** Reproduzca un disco Blu-ray  $3D$  y póngase los lentes 3D.
	- Durante la búsqueda de video y en ciertos modos de reproducción, el video se muestra en 2D. La pantalla de video vuelve al modo 3D cuando reanuda la reproducción.

#### Nota

• Para evitar el parpadeo, cambie el brillo de la pantalla.

## <span id="page-21-0"></span>Utilización de Bonus View en Blu-ray

En discos Blu-ray compatibles con Vista de extras, disfrute de contenido adicional como comentarios en una pequeña ventana de la pantalla. Bonus View también se conoce como Picture-in-Picture.

**1** Habilite Vista de extras en el menú del disco Blu-ray.

- <span id="page-22-0"></span>2 Mientras reproduce películas, pulse  $\equiv$ **OPTIONS** 
	- » Aparecerá el menú de opciones.
- 3 Seleccione [Selección de PIP] > [PIP].
	- Según el video, se mostrarán los menús PIP [1] o [2].
	- Para deshabilitar Vista de extras, seleccione **[Apagado]**.
- 4 Seleccione [2° idioma de audio] o [2° idioma de subtítulos].
- **5** Seleccione un idioma y, a continuación, pulse OK.

## <span id="page-22-1"></span>Acceso a BD-Live en Blu-ray

Acceda a funciones adicionales en los discos Blu-ray con contenido de BD-Live, como chats de Internet con el director, últimos avances de películas, juegos, fondos de pantalla y tonos de llamada.

Los servicios de BD-Live y el contenido pueden variar de un disco a otro.

### Requisitos:

- Disco Blu-ray con contenido de BD-Live.
- Dispositivo de almacenamiento:
	- una unidad de almacenamiento USB con 1 GB de memoria libre como mínimo, o bien
	- una tarjeta de memoria SD de tipo SDHC clase 6, con 8 GB de memoria libre como mínimo.
- 1 Conecte el Home Theater a una red [doméstica con acceso a Internet](#page-18-1) (consulte 'Conectar y configurar una red doméstica' en la página [17\)](#page-18-1).
- 2 Conecte un dispositivo de almacenamiento USB o inserte una tarjeta de memoria SD en el Home Theater.
	- Si se le indica, siga las instrucciones en pantalla para dar formato a la tarjeta de memoria SD.
	- Después de formatearla, la tarjeta SD ya no será compatible con ordenadores o cámaras, a menos que

se vuelva a formatear utilizando el sistema operativo Linux.

- **3** Pulse  $\bigstar$  (Inicio) y seleccione [Configuración].
- **4** Seleccione  $[Avanzada]$ [Almacenamiento local].
- 5 Seleccione [USB] o [Tarjeta SD].
	- Use un dispositivo de almacenamiento USB o una tarjeta de memoria SD para almacenar el contenido descargado de BD-Live.
- 6 Seleccione [Avanzada] > [Seguridad BD-Live] > [Apagado] para habilitar BD-Live.
	- Para deshabilitar BD-Live, seleccione [Encendido].
- 7 Seleccione el icono de BD-Live en el menú del disco y, a continuación, pulse OK.
	- » BD-Live comenzará a cargarse. El tiempo de carga dependerá del disco y de la conexión a Internet.
- 8 Pulse Botones de navegación para navegar por BD-Live y, a continuación, pulse OK para seleccionar una opción.

### Nota

• Para borrar la memoria en el dispositivo de almacenamiento, pulse **f** (Inicio), seleccione [Configuración] > [Avanzada] > [Borre la memoria].

# <span id="page-22-2"></span>Archivos de datos

El Home Theater puede reproducir imágenes, archivos de audio y video contenidos en un disco o en un dispositivo de almacenamiento USB. [Antes de reproducir un archivo, verifique](#page-40-1)  [que el formato del archivo sea compatible](#page-40-1)  [con el Home Theater](#page-40-1) (consulte 'Formatos de archivo' en la página [39\)](#page-40-1).

- 1 Reproduzca archivos desde un disco o un dispositivo de almacenamiento USB.
- 2 Para detener la reproducción, pulse  $\blacksquare$ .
- Para reanudar el video desde el punto en el que se detuvo, pulse (Reproducción).
- Para reproducir el video desde el principio, pulse OK.

#### Nota

• Para reproducir archivos protegidos por DivX DRM, conecte el Home Theater a un televisor a través de un cable HDMI.

## <span id="page-23-0"></span>Subtítulos

Si su video tiene subtítulos en varios idiomas, seleccione un idioma para los subtítulos.

### Nota

- Asegúrese de que el archivo con los subtítulos tenga exactamente el mismo nombre que el archivo de video. Por ejemplo, si el nombre del archivo de video es "movie.avi", guarde el archivo de subtítulos como "movie.srt" o "movie.sub".
- El Home Theater es compatible con los siguientes formatos de archivo: .srt, .sub, .txt, .ssa, .ass, smi y .sami. Si los subtítulos no aparecen correctamente, cambie el conjunto de caracteres.
- 1 Mientras reproduce el video, pulse SUBTITLE para seleccionar un idioma.
- 2 Para videos DivX o RMVB/RM, si los subtítulos no aparecen correctamente, continúe con los siguientes pasos para cambiar el conjunto de caracteres.

#### 3 Pulse OPTIONS. » Aparecerá el menú de opciones.

4 Seleccione [Conjunto de caracteres] y, a continuación, seleccione el conjunto de caracteres compatible con los subtítulos.

## **Europa, India, América Latina y Rusia**

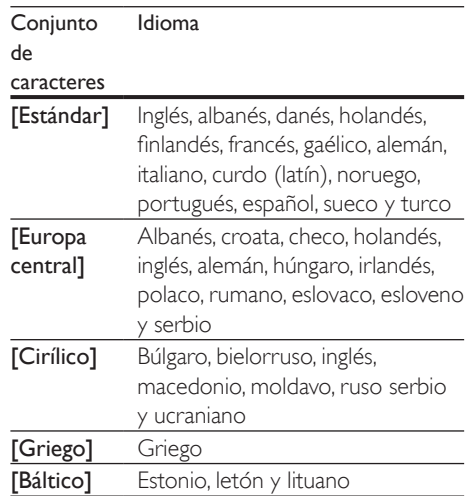

#### **Pacífico asiático y China**

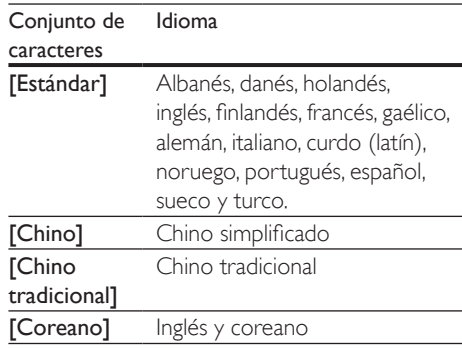

## <span id="page-23-1"></span>código VOD para DivX

Antes de comprar videos DivX y reproducirlos en el sistema de Home Theater, registre el Home Theater en www.divx.com con el código de DivX VOD.

- 1 Pulse  $\bigstar$  (Inicio).
- 2 Seleccione **[Configuración]** y, a continuación, pulse OK.
- $3$  Seleccione [Avanzada] > [Código DivX® VOD].

<span id="page-24-0"></span>» Aparecerá el código de registro de DivX VOD del sistema de Home Theater.

## <span id="page-24-4"></span>Unidades de almacenamiento USB

Disfrute de imágenes, audio y video almacenado en un dispositivo de almacenamiento USB como un reproductor de MP4 o cámara digital.

#### Requisitos:

- Una unidad de almacenamiento USB compatible con el sistema de archivos FAT o NTFS y los sistemas de almacenamiento masivo.
- [Un archivo de medios de uno de los](#page-40-1)  [formatos de archivo compatibles](#page-40-1) (consulte 'Formatos de archivo' en la página [39](#page-40-1)).

- Si usa un cable de extensión USB, USB HUB o multilector USB, es posible que no se reconozca el dispositivo de almacenamiento USB.
- 1 Conecte un dispositivo de almacenamiento USB al conector  $\leftrightarrow$  (USB) en el Home Theater.
- Pulse <del>n</del> (Inicio).
- Seleccione [buscar USB] y, a continuación, pulse OK.
	- » Aparecerá un explorador de contenido.
- Seleccione un archivo y, a continuación, pulse OK.
- 5 Pulse los botones de reproducción para [controlar la reproducción](#page-20-1) (consulte 'Botones de reproducción' en la página [19\)](#page-20-1).

# <span id="page-24-1"></span>Opciones de audio, video e imagen

Use las opciones avanzadas durante la reproducción de archivos de imagen, audio y video desde un disco o un dispositivo de almacenamiento USB.

## <span id="page-24-2"></span>Opciones de audio

Durante la reproducción de audio puede repetir una pista, un disco o una carpeta.

- Pulse : OPTIONS varias veces para desplazarse por las siguientes funciones:
	- RPT TRK / RPT FILE: Repite la pista o el archivo actual.
	- RPT DISC / RPT FOLD: Repite todas las pistas del disco o la carpeta.
	- RPT RDOM: Reproduce las pistas de audio en orden aleatorio.
	- RPT OFF: Apaga el modo de repetición.

## <span id="page-24-3"></span>Opciones de video

Durante la reproducción de video, seleccione las opciones de subtítulos, idioma de audio, búsqueda de tiempo y ajustes de imagen, entre otras. Según la fuente de video, es posible que algunas opciones no estén disponibles.

- 1  $P_{\text{ulse}} = \text{OPTIONS}$ 
	- » Aparecerá el menú de opciones de video.
- 2 Pulse Botones de navegación y OK para seleccionar y cambiar:
	- [Idioma de audio]: Selecciona el idioma de audio para el video.
	- [Idioma de subtítulos]: Permite seleccionar el idioma de los subtítulos para los videos.
	- [Cambio de subtítulos]: Ajusta la posición de los subtítulos en la pantalla.
	- [Información]: Muestra información sobre la reproducción en curso.

Nota

- [Conjunto de caracteres]: Seleccione un grupo de caracteres que admitan los subtítulos DivX.
- [Búsqueda de tiempo]: Pasa rápidamente a una sección específica del video si se introduce el tiempo exacto de la escena.
- [2<sup>°</sup> idioma de audio]: Selecciona un segundo idioma de audio para los videos Blu-ray.
- [2º idioma de subtítulos]: Selecciona un segundo idioma para los subtítulos de los videos Blu-ray.
- **[Títulos]**: Selecciona un título específico.
- [Capítulos]: Selecciona un capítulo específico.
- **[Karaoke]** (Disponible solo en algunos modelos y regiones): Cambia los ajustes de la función karaoke.
- [Lista de ángulos]: Selecciona un ángulo de cámara diferente.
- [Menús]: Muestra el menú del disco.
- **Selección de PIP**]: Muestra la ventana Picture-in-Picture al reproducir un disco Blu-ray compatible con Bonus View.
- **[Acercar]**: Amplía una escena de video o imagen. Pulse el botón Botones de navegación (izquierda/derecha) para seleccionar el grado de zoom.
- **[Repetir]**: Repite un capítulo o un título.
- **[Repetir A-B]**: Marca dos puntos de un capítulo o una pista para repetir su reproducción, o desactiva el modo de repetición.
- [Ajustes de imagen]: Selecciona un ajuste de color predefinido.
- [Sincronización de audio]: retrasa el audio para que coincida con el vídeo.

## <span id="page-25-0"></span>Opciones de imagen

Mientras mira una imagen puede agrandarla, rotarla, agregarle animación a una presentación de diapositivas y modificar los ajustes de imagen.

- 1 Pulse  $\equiv$  OPTIONS
	- » Aparecerá el menú de opciones de imagen.
- 2 Pulse Botones de navegación y OK para seleccionar y cambiar los siguientes ajustes:
	- [Rotar +90]: Gira la imagen 90 grados hacia la derecha.
	- **[Rotar -90]**: Gira la imagen 90 grados hacia la izquierda.
	- [Acercar]: Amplía una escena de video o imagen. Pulse el botón Botones de navegación (izquierda/derecha) para seleccionar el grado de zoom.
	- [Información]: Muestra la información de la imagen.
	- [Duración por diapositiva]: Selecciona la velocidad de visualización de cada imagen en una secuencia de dispositivas.
	- [Animación con diapositivas]: Selecciona una animación para la secuencia de diapositivas.
	- [Ajustes de imagen]: Selecciona un ajuste de color predefinido.
	- [Repetir]: Vuelve a reproducir el contenido de la carpeta seleccionada.

## <span id="page-25-1"></span>Secuencia de diapositivas con música

Si los archivos de imagen y audio son del mismo disco o dispositivo de almacenamiento USB, puede crear una secuencia de diapositivas con música.

- 1 Seleccione una pista de audio y pulse  $OK$ .
- **2** Pulse  $\rightarrow$  **BACK** y acceda a la carpeta de imágenes.
- **3** Seleccione una imagen y, a continuación, pulse (Reproducción) para iniciar la reproducción de la secuencia.
- <span id="page-26-0"></span> $4$  Pulse para detener la secuencia de diapositivas.
- $5$  Pulse nuevamente para detener la reproducción de música.

#### Nota

• [Compruebe que el Home Theater sea compatible los](#page-40-1)  [formatos de imagen y audio](#page-40-1) (consulte 'Formatos de archivo' en la página [39\)](#page-40-1).

# Radio

Escuche la radio FM en su Home Theater y almacene hasta 40 estaciones de radio.

### Nota

- Las emisoras de radio AM y digitales no son compatibles.
- Si no se detecta una señal de estéreo, se le indicará que instale las emisoras de radio nuevamente.
- 1 Conecte la antena FM a la**ANTENNA FM** 75 O del Home Theater
	- Para obtener una recepción óptima, coloque la antena lejos del televisor u otras fuentes de radiación.
- 2 Pulse Botones de origen varias veces hasta que aparezca RADIO en la pantalla.
	- » Si ya instaló las estaciones de radio, comenzará a reproducirse el último canal que escuchó.
	- » Si todavía no instaló estaciones de radio, en la pantalla aparecerá el mensaje AUTO INSTALL...PRESS PLAY. Pulse  $\blacktriangleright$  (Reproducción).
- 3 Use el control remoto para escuchar o cambiar las estaciones de radio.

### <span id="page-26-1"></span>Botones de reproducción

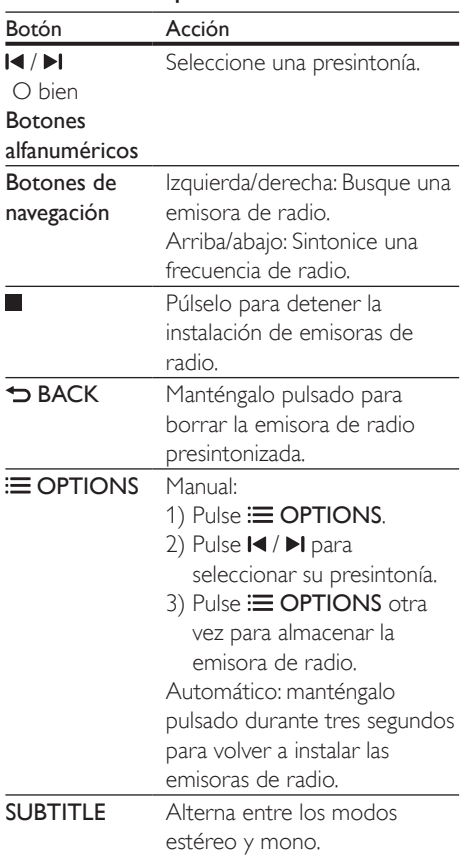

## <span id="page-26-2"></span>Intervalo de sintonización

En algunos países, puede cambiar los intervalos de sintonización FM entre 50 kHz y100 kHz. Cuando se cambia el intervalo de sintonización, se eliminan todas las estaciones de radio presintonizadas.

1 Pulse Botones de origen varias veces hasta que aparezca RADIO en la pantalla.

### 2 Pulse

Mantenga pulsado > (Reproducción) para alternar entre 50 kHz o 100 kHz.

# <span id="page-27-0"></span>Reproductor de MP3

Conecte un reproductor MP3 para reproducir archivos de audio.

## Requisitos:

- Un reproductor de MP3.
- Un cable de audio estéreo de 3,5 mm
- **1** Con el cable de audio estéreo de 3.5 mm o 6,5 mm, conecte el reproductor MP3 al conector MUSIC iLINK en el Home Theater.
	- Si usa el cable de audio estéreo de 6,5 mm, conecte el reproductor MP3 al Home Theater con un conector de convertidor de 3,5 mm a 6,5 mm.
- 2 Pulse AUDIO SOURCE varias veces hasta que aparezca **MUSIC I-LINK** en la pantalla.
- 3 Pulse los botones del reproductor de MP3 para seleccionar y reproducir archivos de audio.

# <span id="page-27-1"></span>iPod o iPhone

Conecte una base Philips para reproducir música, fotos y videos desde el iPod o iPhone.

## Requisitos:

- Una base Philips (modelo: Philips DCK306x).
- Un cable de video compuesto amarillo.
- 1 Conecte la base Philips al conector DOCK for iPod en el Home Theater.
- 2 Para ver la secuencia de diapositivas desde el iPod o iPhone en el televisor, conecte la base al televisor utilizando el cable compuesto amarillo.
- 3 Encienda el iPod o iPhone y colóquelo en la base.

• Puede cargar su iPod o iPhone en la base mientras el Home Theater está en modo iPod.

## <span id="page-27-2"></span>Reproducción de música

- 1 Conecte el iPod o iPhone en la base.<br>2 Pulse DOCK for iPod en el control
- Pulse **DOCK** for iPod en el control remoto del Home Theater.
- **3** Navegue por la pantalla del iPod o iPhone para seleccionar música.
- 4 Reproduzca música en el iPod o iPhone.
	- » La música se escucha en el Home **Theater**

### Navegue por el contenido de audio desde el televisor (modo extendido):

- **1** Pulse  $\bigoplus$  (Inicio).
- 2 Seleccione **[buscar iPod]** y, a continuación, pulse OK.
	- » Aparecerá un explorador de contenido.
- 3 Pulse Botones de navegación para navegar por el contenido de audio.
- 4 Pulse los botones de reproducción para [controlar la reproducción](#page-20-1) (consulte 'Botones de reproducción' en la página [19\)](#page-20-1).
	- Las teclas locales del iPod o iPhone están deshabilitadas.
- **5** Para salir del modo de base, pulse  $\bigtriangleup$ (Inicio).

## <span id="page-27-3"></span>Reproducir video y secuencia de diapositivas

- 1 [Conecte el iPod o iPhone en la base](#page-27-1)  (consulte 'iPod o iPhone' en la página [26\)](#page-27-1).
- 2 Pulse DOCK for iPod en el control remoto del Home Theater.
- <span id="page-28-0"></span>3 Pase el televisor a la fuente AV/VIDEO (correspondiente al cable compuesto amarillo).
	- » La pantalla del televisor se pondrá en blanco.
- $4$  En la pantalla del iPod o iPhone, navegue y reproduzca una secuencia de videos o fotos.
	- » La secuencia de videos o fotos se muestra en el televisor.

# <span id="page-28-1"></span>Control de Smartphone

Use su dispositivo móvil como iPhone (iOS 3.1.3 y superior), teléfono Android (2.1 y superior), iPad o tablet para:

- Controlar el Home Theater
- Navegar por un disco de datos o dispositivo de almacenamiento USB
- Cambia a la radio FM.
- Personalice la configuración de sonido
- Transmita y comparta contenido desde los dispositivos en su red doméstica

#### Procedimientos preliminares

- Conecte el Home Theater, el dispositivo móvil y otros dispositivos compatibles con DLNA a la misma red doméstica.
	- Para disfrutar de una mejor calidad de video, cuando sea posible use una conexión por cable.
- [Personalice el nombre de la red para el](#page-19-0)  [Home Theater](#page-19-0) (consulte 'Personalizar el nombre de red' en la página [18](#page-19-0)).
- Descargue la aplicación Philips MyRemote en el dispositivo móvil.
	- Para iPhone o iPad, busque la aplicación en App Store (App Store).
	- Para teléfonos o tablet con Android, busque la aplicación en Market (Market).

## Controlar el Home Theater

- 1 En el dispositivo móvil, acceda a la aplicación MyRemote.
- 2 Seleccione el Home Theater (por el nombre de red) desde la pantalla de inicio.
	- » Una barra de exploración aparece en la parte inferior de la pantalla.
	- Si no se encuentra su Home Theater. revise la conexión de red o toque la pestaña Devices en el dispositivo móvil para volver a buscar.
- 3 Seleccione una de las siguientes pestañas para acceder a más opciones.
	- Para volver a la pantalla anterior, pulse el botón de retroceso.

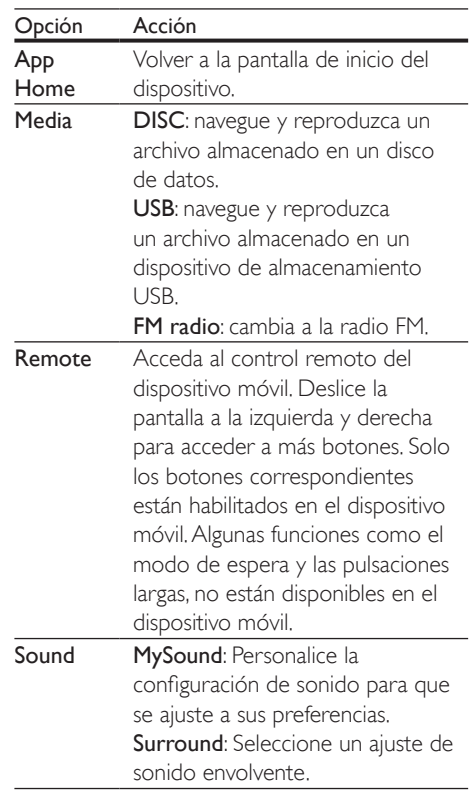

<span id="page-29-0"></span>4 Siga las instrucciones en pantalla para seleccionar una opción o completar la configuración.

## Transferencia de contenido multimedia (SimplyShare)

SimplyShare de Philips le permite utilizar el Smartphone para transferir contenido multimedia (como archivos de imagen, audio y vídeo) y reproducirlo en el Home Theater o cualquier dispositivo compatible con DLNA de la misma red doméstica.

#### Procedimientos preliminares

- Instale una aplicación de servidor de medios compatible con DLNA en el dispositivo móvil, como Twonky Media Server.
- Habilite la opción de archivo compartidos de medios. Para conocer detalles, revise el manual del usuario del software del servidor de medios.
- 1 En el dispositivo móvil, inicie la aplicación de servidor de medios. Para iPhone o teléfonos Android, acceda a la aplicación

## MyRemote.

- 2 En el menú del dispositivo móvil, seleccione SimplyShare.
	- » El Home Theater y el resto de dispositivos de la red doméstica se detectarán automáticamente y se mostrarán en la pantalla.
- **3** Seleccione un dispositivo de la red.
	- » Se muestran las carpetas del dispositivo seleccionado. Dependiendo del servidor de medios, es posible que el nombre de la carpeta varíe.
	- Si no puede ver las carpetas, asegúrese de habilitar la opción de medios compartidos en el dispositivo seleccionado de modo que el contenido esté disponible para compartir.
- Seleccione el archivo de medios que desea reproducir.
- $5$  En el menú del dispositivo móvil, seleccione el Home Theater para transferir el archivo multimedia al mismo.
	- Es posible que algunos archivos de medios no aparezcan o no se reproduzcan debido a problemas de compatibilidad. Compruebe los formatos de archivo compatibles con el Home Theater.
- 6 Utilice el dispositivo móvil para controlar la reproducción.

## <span id="page-29-1"></span>Búsqueda en la PC mediante **DINA**

Acceda y reproduzca los archivos de imágenes, audio y video desde una computadora o un servidor de medios de la red doméstica a través del Home Theater.

### Procedimientos preliminares

- Instale en el dispositivo una aplicación de servidor de medios que cumpla con DLNA. Asegúrese de descargar una aplicación que funcione bien para usted. Por ejemplo,
	- Windows Media Player 11 o superior para PC
	- Twonky Media Server para Mac o PC
- Habilite la opción de archivo compartidos de medios. Para facilitar el uso, hemos incluido pasos para las siguientes aplicaciones:
	- [Reproductor de Windows Media 11](#page-30-0) (consulte 'Reproductor Microsoft Windows Media Player 11' en la página [29\)](#page-30-0)
	- [Reproductor de Windows Media 12](#page-30-1) (consulte 'Reproductor Microsoft Windows Media Player 12' en la página [29\)](#page-30-1)
	- [Twonky Media para Mac](#page-31-0) (consulte 'Twonky Media (v4.4.2) de Macintosh OS X' en la página [30\)](#page-31-0)

• Para obtener más ayuda para estas aplicaciones u otros servidores de medios, consulte el manual de usuario del software de servidor de medios.

## Configuración de software del servidor multimedia

Para activar el uso compartido de contenido multimedia debe configurar el software de servidor multimedia correctamente.

#### Procedimientos preliminares

- Conecte el Home Theater a una red doméstica. Para disfrutar de una mejor calidad de video, cuando sea posible use una conexión por cable.
- Conecte la computadora y los otros dispositivos compatibles con DLNA a la misma red doméstica.
- Asegúrese de que el firewall de la computadora le permita ejecutar los programas de reproducción multimedia (o asegúrese de que la lista de excepciones de firewall incluya el software de servidor de medios).
- Encienda la computadora y el router.

#### <span id="page-30-0"></span>**Reproductor Microsoft Windows Media Player 11**

- 1 Ejecute el programa Windows Media Player en la computadora.
- 2 Seleccione la ficha Biblioteca y, a continuación, seleccione Uso compartido de multimedia.
- **3** La primera vez que seleccione la opción Uso compartido de multimedia en su PC,aparecerá una ventana emergente. Tilde la opción Compartir mi multimedia con: y haga clic en Aceptar.
	- » Aparecerá la pantalla de Uso compartido de multimedia.
- 4 En la pantalla Uso compartido de multimedia, verifique que haya un

dispositivo marcado como Dispositivo desconocido.

- » Si no aparece un dispositivo desconocido después de un minuto aproximadamente, verifique que el firewall de la computadora no esté bloqueando la conexión.
- 5 Seleccione el dispositivo desconocido y haga clic en Permitir.
	- » Aparecerá una marca verde en la casilla que se encuentra junto al dispositivo.
- 6 De forma predeterminada Windows Media Player comparte archivos de las carpetas: Mi música, Mis imágenes y Mis vídeos. Si los archivos se encuentran en otras carpetas, seleccione Biblioteca > Agregar a la biblioteca.
	- » Aparecerá la pantalla Agregar a la biblioteca.
	- Si es necesario, seleccione Opciones avanzadas para ver una lista de las carpetas disponibles.
- 7 Seleccione Mis carpetas y las de otras personas a las que puedo obtener acceso y, a continuación, haga clic en Agregar...
- 8 Siga las instrucciones que figuran en la pantalla para agregar las otras carpetas que contienen los archivos multimedia.

#### <span id="page-30-1"></span>**Reproductor Microsoft Windows Media Player 12**

- 1 Ejecute el programa Windows Media Player en la computadora.
- 2 En Windows Media Player, seleccione la ficha Transmitir y, a continuación, seleccione Activar la transmisión por secuencias de multimedia.
	- » Aparecerá la pantalla Opciones de transmisión por secuencias de multimedia.
- $3$  Haga clic en Activar la transmisión por secuencias de multimedia.
	- » Volverá a la pantalla principal de Windows Media Player.
- $4$  Haga clic en la ficha Transmitir y seleccione Más opciones de transmisión.
	- » Aparecerá la pantalla Opciones de transmisión por secuencias de multimedia.
- 5 Verifique que aparezca un programa multimedia en la pantalla de la red local.
	- » Si no aparece un programa multimedia, verifique que el firewall de la computadora no esté bloqueando la conexión.
- 6 Seleccione el programa multimedia local y haga clic en Permitidos.
	- » Aparecerá una flecha verde al lado del programa multimedia.
- 7 De forma predeterminada Windows Media Player comparte archivos de las carpetas: Mi música, Mis imágenes y Mis vídeos. Si sus archivos se encuentran en otras carpetas, seleccione la ficha Organizar y, a continuación, seleccione Administrar bibliotecas > Música.
	- » Aparecerá la pantalla Ubicaciones de bibliotecas.
- 8 Siga las instrucciones que figuran en la pantalla para agregar las otras carpetas que contienen los archivos multimedia.

### <span id="page-31-0"></span>**Twonky Media (v4.4.2) de Macintosh OS X**

- 1 Ingrese en www.twonkymedia.com para adquirir el software o descargar una versión gratuita de prueba por 30 días en su Mac.
- Ejecute el programa Twonky Media en su Mac.
- $3$  En la pantalla del servidor de Twonky Media, seleccione Basic setup (Configuración básica) y First Steps (Primeros pasos).
	- » Aparecerá la pantalla seleccionada.
- 4 Ingrese el nombre del servidor multimedia y, a continuación, haga clic en Save changes (Guardar cambios).
- $5$  En la pantalla principal de Twonky Media, seleccione **Basic Setup** (Configuración básica) y, a continuación, Sharing (Compartir).
	- » Aparecerá la pantalla Sharing (Compartir).
- 6 Busque y elija las carpetas que desea compartir y seleccione Save Changes (Guardar cambios).
	- » La computadora Macintosh volverá a escanear las carpetas automáticamente para que estén listas para compartir.

## <span id="page-31-1"></span>Reproducción de archivos de la PC

#### Nota

- Antes de reproducir contenido multimedia almacenado en la computadora, verifique que el Home Theater esté conectado a la red doméstica y que el software del servidor multimedia esté configurado correctamente.
- 1 Pulse  $\bigoplus$  (Inicio).
- 2 Seleccione [buscar PC] y, a continuación, pulse OK.
	- » Aparecerá un explorador de contenido.
- **3** Seleccione un dispositivo de la red.
	- » Se muestran las carpetas del dispositivo seleccionado. Dependiendo del servidor de medios, es posible que el nombre de la carpeta varíe.
	- Si no puede ver las carpetas, compruebe que ha activado el uso compartido de medios en el dispositivo seleccionado para poder compartir el contenido.
- Seleccione un archivo y, a continuación, pulse OK.
	- Es posible que algunos archivos de medios no se reproduzcan debido a problemas de compatibilidad. Revise los formatos de archivos compatibles con su Home Theater.

<span id="page-32-0"></span>5 [Pulse los botones de reproducción para](#page-20-1)  [controlar la reproducción](#page-20-1) (consulte 'Botones de reproducción' en la página [19\)](#page-20-1).

# <span id="page-32-1"></span>Karaoke

#### Disponible solo en el modelo y la región seleccionados

Reproduzca discos karaoke en su Home Theater y cante al ritmo de la música.

### Requisitos:

- Un micrófono de karaoke.
- Discos karaoke.

## Precaución

• Para evitar la retroalimentación acústica o los ruidos inesperados, seleccione el nivel mínimo de volumen del micrófono antes de conectarlo al Home Theater.

- 1 Conecte un micrófono de karaoke al conector MIC del Home Theater.
- 2 Cambie el televisor a la fuente correcta para el sistema de Home Theater.
- 3 [Compruebe que el post-procesamiento de](#page-36-1)  [audio esté habilitado en el Home Theater](#page-36-1)  (consulte 'Configuración del altavoz' en la página [35\)](#page-36-1).
- 4 Mientras reproduce un disco karaoke, pulse OPTIONS.
	- » Aparecerá el menú de opciones.
- **5** Seleccione **[Karaoke]** y, a continuación, pulse OK.
	- » Aparecerá el menú de configuración del karaoke.
- 6 Pulse Botones de navegación (arriba/ abajo) y OKpara seleccionar los siguientes ajustes:
	- [Micrófono]: enciende o apaga el micrófono.
	- [Volumen del micrófono]: ajusta el volumen del micrófono.
- **[Eco]**: cambia el nivel de eco.
- [Tono]: cambia el tono para adaptarlo a su voz.
- **[Coros]**: selecciona un modo de audio o activa/desactiva las voces.

# <span id="page-32-2"></span>Selección de sonido

En esta sección, lo ayudaremos a elegir el sonido ideal para sus videos o su música.

- $1$  Pulse **HI SOUND SETTINGS**
- 2 Pulse los Botones de navegación (izquierda / derecha) para acceder a las opciones de sonido en la pantalla.

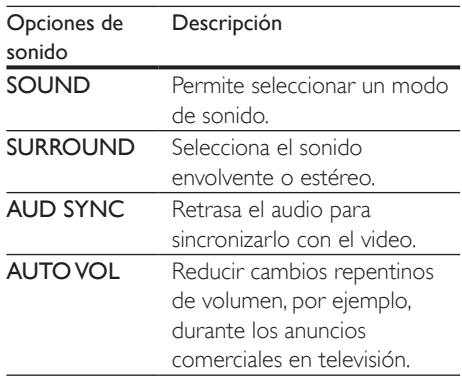

- **3** Seleccione una opción y pulse OK.
- Pulse **5 BACK** para salir.
	- Si no presiona un botón en el plazo de un minuto, el menú se cerrará automáticamente.

## <span id="page-32-3"></span>Modos de sonido envolvente

Disfrute de una increíble experiencia de audio con los modos de sonido envolvente.

- 1 Pulse **HI SOUND SETTINGS.**
- 2 Seleccione SURROUND y, a continuación, pulse OK.
- 3 Pulse Botones de navegación (arriba/ abajo) para seleccionar un ajuste para su pantalla:
- AUTO: sonido envolvente según la transmisión de sonido.
- SURROUNDPLUS MOVIE: modo de surround mejorado con 5.1 canales para tener la mejor experiencia cinemática.
- SURROUNDPLUS MUSIC: sonido multicanal envolvente para música y conciertos en directo.
- STEREO: sonido estéreo de dos canales. Ideal para escuchar música.
- 4 Pulse OK para confirmar.

## <span id="page-33-0"></span>Modo de sonido

Seleccione modos de sonidos predeterminados que se adapten a sus videos y su música.

- 1 [Verifique que el post-procesamiento de](#page-36-1)  [audio esté habilitado en los altavoces](#page-36-1)  (consulte 'Configuración del altavoz' en la página [35\)](#page-36-1).
- 2 Pulse **HI SOUND SETTINGS.**<br>3 Seleccione SOUND v a contin
- Seleccione **SOUND** y, a continuación, pulse OK.
- 4 Pulse Botones de navegación (arriba / abajo) para seleccionar un ajuste en la pantalla:
	- AUTO: selecciona automáticamente el ajuste de sonido según la transmisión de sonido.
	- BALANCED: experimente el sonido original de las películas y la música sin efectos de audio agregados.
	- POWERFUL: disfrute de sonidos emocionantes de arcade; ideal para videos llenos de acción o fiestas ruidosas.
	- BRIGHT: añada un poco de diversión a las películas y la música más aburridas incorporando efectos de sonido.
	- CLEAR: escuche cada detalle de la música y disfrute de diálogos claros en las películas.
	- WARM: disfrute de los diálogos y las voces de la música con comodidad.
- PERSONAL: personalice el sonido según sus preferencias.
- **5** Pulse OK para confirmar.

## Ecualizador

Cambie la configuración de la frecuencia alta (tonos agudos), media (tonos medios) y baja (tonos graves) del Home Theater.

- 1 Pulse **III SOUND SETTINGS**
- 2 Seleccione SOUND > PERSONAL<sub>Y</sub>, a continuación, pulse Botones de navegación (derecha).
- 3 Pulse los Botones de navegación (arriba/ abajo) para cambiar la frecuencia de los graves, medios o agudos.
- 4 Pulse OK para confirmar.

## <span id="page-33-1"></span>Volumen automático

Encienda el volumen automático para reducir los cambios repentinos de volumen, por ejemplo, durante los anuncios comerciales en televisión.

- 1 Pulse III SOUND SETTINGS.
- 2 Seleccione AUTO VOL y, a continuación, pulse OK.
- 3 Pulse los botonesBotones de navegación (arriba/abajo) para seleccionar ON o OFF.
- 4 Pulse OK para confirmar.

# <span id="page-34-3"></span><span id="page-34-0"></span>6 Cambio de los ajustes

Los ajustes del Home Theater ya están configurados para que su rendimiento sea óptimo. A menos que tenga una razón para cambiar la configuración, le recomendamos mantener la configuración predeterminada.

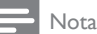

- Los ajustes que aparecen atenuados no pueden cambiarse.
- Para volver al menú anterior, pulse **D BACK**, Para salir del menú, pulse **fa** (Inicio).

# <span id="page-34-2"></span>Configuración del idioma

- **1** Pulse  $\bigwedge^{\bullet}$  (Inicio).
- Seleccione [Configuración] y, a continuación, pulse OK.
- 3 Seleccione [Preferencias] y, a continuación, pulse OK.
- $4$  Pulse Botones de navegación y OK para seleccionar y cambiar:
	- [Idioma del menú]: selecciona un idioma en pantalla para el menú.
	- **[Audio]**: selecciona un idioma de audio para los discos.
	- [Diseño del teclado]: selecciona un teclado en su idioma.
	- **[Subtítulos]**: selecciona un idioma para los subtítulos de los discos.
	- [Menú del disco]: selecciona un idioma de menú para los discos.

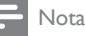

- Si el idioma de disco que busca no se encuentra disponible, seleccione [Otros] en la lista, e ingrese el [código de idioma de cuatro dígitos correspondiente.](#page-50-1)  [Los códigos de idioma se encuentran al final de este](#page-50-1)  [manual](#page-50-1) (consulte 'Código de idioma' en la página [49\)](#page-50-1).
- Si selecciona un idioma que no está disponible en un disco, el sistema de Home Theater utilizará el idioma predeterminado de ese disco.

## <span id="page-34-1"></span>Configuración de imagen y video

- 1 Pulse  $\bigoplus$  (Inicio).<br>2 Seleccione [Con
- Seleccione [Configuración] y, a continuación, pulse OK.
- **3** Seleccione **[Video]** y, a continuación, pulse OK.
- $4$  Pulse Botones de navegación y OK para seleccionar y cambiar:
	- [Pantalla de TV]: selecciona un formato de imagen que se ajuste a la pantalla del televisor.
	- **[Video HDMI]**: selecciona una resolución de señal de video que salga de HDMI OUT (ARC) en el Home Theater. Para disfrutar de la resolución seleccionada, compruebe que el televisor sea compatible con dicha resolución.
	- **[HDMI Deep Color]:** recrea el mundo natural de la pantalla del televisor mostrando imágenes intensas con miles de millones de colores. El Home Theater debe estar conectado a un televisor con Deep Color a través de un cable HDMI.
	- [Ajustes de imagen]: selecciona la configuración de color previamente definida para la visualización del video.
	- [Ver video 3D]: configura el video HDMI para admitir video 3D o 2D.

<span id="page-35-0"></span>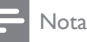

• Si modifica el ajuste, verifique que el televisor admita el nuevo ajuste.

# <span id="page-35-1"></span>Configuración de audio

- **1** Pulse  $\bigwedge^{\bullet}$  (Inicio).
- Seleccione *[Configuración]* y, a continuación, pulse OK.
- **3** Seleccione **[Audio]** y, a continuación, pulse OK.
- $4$  Pulse Botones de navegación y OK para seleccionar y cambiar:
	- [Modo nocturno]: para escuchar tranquilamente, baje el volumen de los sonidos altos del Home Theater. El modo nocturno solo está disponible en discos DVD y Blu-ray con bandas sonoras en Dolby Digital, Dolby Digital Plus, y Dolby True HD.
	- [Audio HDMI]: configura la salida de audio HDMI desde el televisor o deshabilita la salida de audio HDMI desde el televisor.

# <span id="page-35-3"></span>Configuración de control para padres

- **1** Pulse  $\bigoplus$  (Inicio).<br>**2** Seleccione **[Con**]
- Seleccione [Configuración] y, a continuación, pulse OK.
- 3 Seleccione [Preferencias] y, a continuación, pulse OK.
- $4$  Pulse Botones de navegación y OK para seleccionar y cambiar:
	- [Cambiar contraseña]: configura o cambia su contraseña de acceso a control para padres. Si no tiene una contraseña o la olvidó, ingrese 0000.

[Control para padres]: restringe el acceso a los discos grabados con clasificación de edad. Para reproducir todos los discos, independientemente de la clasificación, seleccione el nivel 8 o [Apagado].

# <span id="page-35-2"></span>Ajustes de pantalla

- **1** Pulse  $\bigoplus$  (Inicio).
- Seleccione **[Configuración]** y, a continuación, pulse OK.
- 3 Seleccione [Preferencias] y, a continuación, pulse OK.
- $4$  Pulse Botones de navegación y OK para seleccionar y cambiar:
	- [Cambio de subtítulos automático]: habilita o deshabilita el reposicionamiento automático de subtítulos en los televisores compatibles con esta función.
	- [Panel de pantalla]: configura el brillo de la pantalla del panel frontal del Home Theater.
	- [VCD PBC]: habilita o deshabilita la navegación del menú de contenido de los discos de VCD y SVCD con la función Play Back Control (Control de reproducción).

# <span id="page-35-4"></span>Configuración de ahorro de energía

- 1 Pulse  $\bigoplus$  (Inicio).<br>2 Seleccione [Con
- Seleccione **[Configuración]** y, a continuación, pulse OK.
- 3 Seleccione [Preferencias] y, a continuación, pulse OK.
- <span id="page-36-0"></span> $4$  Pulse Botones de navegación y OK para seleccionar y cambiar:
	- [Protector de pantalla]: cambia el Home Theater al modo de ahorro de energía después de 10 minutos de inactividad.
	- [Modo de espera automático]: cambia el Home Theater al modo de espera después de 30 minutos de inactividad. Este temporizador funciona solo cuando un disco o una reproducción por USB está en pausa o detenida.
	- [Temporizador]: configura la duración del temporizador de modo que el Home Theater pase al modo de espera después de un periodo específico.

# <span id="page-36-1"></span>Configuración del altavoz

- **1** Pulse  $\bigwedge$  (Inicio).
- 2 Seleccione **[Configuración]** y, a continuación, pulse OK.
- 3 Seleccione [Avanzada] y, a continuación, pulse OK.
- $4$  Pulse Botones de navegación y OK para seleccionar y cambiar:
	- [Audio optimizado]: Seleccione [Encendido] para habilitar el postprocesamiento de audio en el altavoz y habilitar la configuración del karaoke (si el producto es compatible con Karaoke). Para reproducir el audio original del disco, seleccione [Apagado].

## Sugerencia

• [Habilite el post-procesamiento de audio antes de](#page-33-0)  [seleccionar un modo de sonido predefinido](#page-33-0) (consulte 'Modo de sonido' en la página [32\)](#page-33-0).

# <span id="page-36-2"></span>Restauración de la configuración predeterminada

- 1 Pulse  $\bigoplus$  (Inicio).<br>2 Seleccione **[Con**
- Seleccione *[Configuración]* y, a continuación, pulse OK.
- 3 Seleccione [Avanzada] >[Restablecer] configuración predet.] y, a continuación, pulse OK.

### 4 Seleccione **[OK]** y, a continuación, pulse OK para confirmar.

» El Home Theater vuelve a la configuración predeterminada excepto para algunas configuraciones, como control para padres y código de registro DivX VoD.

# <span id="page-37-2"></span><span id="page-37-0"></span>7 Actualización de software

Philips trata de mejorar continuamente sus productos. Para obtener las mejores funciones y asistencia, actualice el Home Theater con el software más reciente.

Compare la versión actual de su software con la última versión disponible en www.philips. com/support. Si la versión actual es inferior a la versión más reciente disponible en el sitio web de soporte de Philips, actualice el Home Theater con el software más reciente.

#### Precaución

• No instale una versión menor del software que la versión actualmente instalada en el producto. Philips no es responsable de los problemas provocados por versiones anteriores del software.

# <span id="page-37-1"></span>Comprobación de la versión del software

Revise la versión de software actualmente instalada en el Home Theater.

- 1 Pulse  $\bigoplus$  (Inicio).
- 2 Seleccione **[Configuración]** y, a continuación, pulse OK.
- 3 Seleccione [Avanzada] > [Información de la versión.].
	- » Aparecerá la versión del software.
	- Si se muestra "Software del sistema", se indica la versión de software general. "Software del subsistema" indica la versión de distintas funciones. Por ejemplo, si "Software del subsistema" es "35-00-00-05", los últimos dos dígitos ("05") indican la versión actual

de la ayuda en pantalla instalada en el sistema de cine en casa.

## Actualización de software vía **USB**

#### Requisitos:

- Una unidad flash USB formateada en modo FAT o NTFS con al menos 100 MB de memoria. No use un disco duro con conexión USB.
- Una computadora con acceso a Internet.
- Una utilidad de archivo que admita formato ZIP.

## Paso 1: descargue el software más reciente

- 1 Conecte una memoria de almacenamiento USB a su computadora.
- 2 En su navegador web, acceda a www. philips.com/support.
- **3** En el sitio web de asistencia de Philips, encuentre su producto y acceda a Software y controladores.
	- » La actualización de software está disponible en un archivo .zip.
- 4 Guarde el archivo .zip en el directorio raíz del dispositivo de almacenamiento USB.
- $5$  Use la utilidad de archivo para extraer el archivo de actualización de software en el directorio raíz.
	- » Los archivos se extraerán a la carpeta UPG ALL de su unidad flash USB.
- 6 Desconecte la unidad de almacenamiento USB de la computadora.

## Paso 2: actualice el software

#### Precaución

• No apague el sistema de Home Theater ni extraiga la unidad flash USB durante la actualización.

- <span id="page-38-0"></span>1 Conecte el dispositivo de almacenamiento USB que contiene el archivo descargado en el Home Theater.
	- Compruebe que la bandeja de discos esté cerrada y no tenga un disco en el interior.
- 2 Pulse  $\bigoplus$  (Inicio).
- Seleccione **[Configuración]** y, a continuación, pulse OK.
- 4 Seleccione [Avanzada] > [Actualización de software] > [USB].
- 5 Siga las instrucciones en pantalla para confirmar la actualización.
	- » El proceso de actualización toma alrededor de 5 minutos.
	- » Cuando la actualización se haya completado, el Home Theater se apagará y volverá a encenderse de manera automática. De no ser así, desconecte el cable de alimentación durante unos segundos y conéctelo nuevamente.

## <span id="page-38-1"></span>Actualización de software vía Internet

- 1 [Conecte su Home Theater a una red](#page-18-1)  [doméstica con acceso a Internet de alta](#page-18-1)  [velocidad](#page-18-1) (consulte 'Conectar y configurar una red doméstica' en la página [17\)](#page-18-1).
- 2 Pulse  $\bigstar$  (Inicio).
- Seleccione [Configuración] y, a continuación, pulse OK.
- 4 Seleccione [Avanzada] > [Actualización de software] > [Red].
	- » Si el sistema detecta un soporte de actualización, le solicitará que inicie o cancele la actualización.
	- » La descarga del archivo de actualización podría tomar más tiempo, según la condición de su red doméstica.
- $5$  Siga las instrucciones en pantalla para confirmar la actualización.
	- » El proceso de actualización toma alrededor de 5 minutos.
	- » Cuando la actualización se haya completado, el Home Theater se apagará y volverá a encenderse de manera automática. De no ser así, desconecte el cable de alimentación durante unos segundos y conéctelo nuevamente.

# <span id="page-38-2"></span>Actualizar la ayuda en pantalla

[Si la versión actual de la ayuda en pantalla es](#page-37-1)  [inferior a la versión más reciente disponible en](#page-37-1)  [www.philips.com/support, descargue e instale](#page-37-1)  [la ayuda en pantalla más reciente](#page-37-1) (consulte 'Comprobación de la versión del software' en la página [36\)](#page-37-1).

#### Requisitos:

- Una unidad flash USB con formato en sistema de archivos FAT o NTFS, con al menos 35 MB de espacio libre en la memoria. No use un disco duro con conexión USB.
- Una computadora con acceso a Internet.
- Una utilidad de archivo que admita formato ZIP.

## Paso 2: descargue la ayuda en pantalla más reciente

- 1 Conecte una memoria de almacenamiento USB a su computadora.
- 2 En su navegador web, acceda a www. philips.com/support.
- **3** En el sitio de atención al cliente de Philips, busque su producto, seleccione la sección Manuales del usuario y, a continuación, seleccione Software de actualización del manual del usuario.
	- » La actualización de la sección de ayuda está disponible en un archivo .zip.
- 4 Guarde el archivo .zip en el directorio raíz del dispositivo de almacenamiento USB.
- 5 Use la utilidad de archivo para extraer el archivo de actualización de ayuda en el directorio raíz.
	- » Se extraerá un archivo con el nombre «HTSxxxxeDFU.zip» en la carpeta UPG\_ALL del dispositivo USB, donde «xxxx» representa el número de modelo de su Home Theater.
- 6 Desconecte la unidad de almacenamiento USB de la computadora.

## Paso 3: actualice la ayuda en pantalla

#### Precaución

• No apague el sistema de Home Theater ni extraiga la unidad flash USB durante la actualización.

- 1 Conecte el dispositivo de almacenamiento USB que contiene el archivo descargado en el Home Theater.
	- Compruebe que la bandeja de discos esté cerrada y no tenga un disco en el interior.
- 2 Pulse  $\hat{m}$  (Inicio).<br>3 Pulse 338 en el o
- $\frac{3}{4}$  Pulse 338 en el control remoto.
- Siga las instrucciones en pantalla para confirmar la actualización.
- 5 Desconecte el dispositivo de memoria USB del Home Theater.

# <span id="page-40-4"></span><span id="page-40-0"></span>8 Especificaciones del producto

#### Nota

• Las especificaciones y el diseño están sujetos a modificaciones sin previo aviso.

## <span id="page-40-3"></span>Códigos de región

La placa que se encuentra en la base o la parte posterior del sistema de Home Theater indica las regiones compatibles.

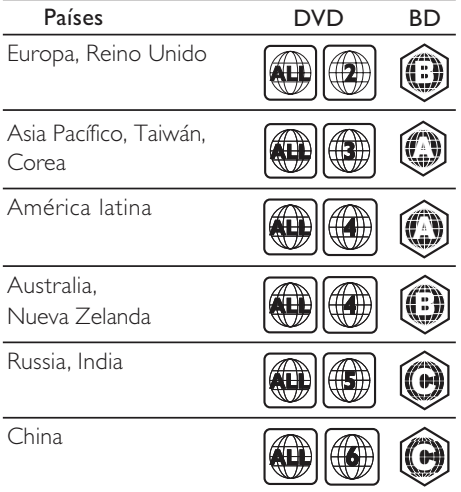

### <span id="page-40-2"></span>Formatos multimedia

• AVCHD, BD, BD-R/ BD-RE, BD de video, DVD de video, DVD+R/+RW, DVD-R/- RW, DVD+R/-R DL, CD-R/CD-RW, CD de audio, CD/SVCD de video, archivos de imágenes, archivos multimedia MP3, WMA y DivX Plus HD, y unidades de almacenamiento USB

## <span id="page-40-1"></span>Formatos de archivo

- Audio
	- .aac, .mka, .mp3, .wma, .wav, .mp4, .m4a, .flac, .ogg
	- .ra (disponible solo en Asia Pacífico y China)
- Video:
	- .avi, .divx, .mp4, .m4v, .mkv, .m2ts, .mpg, .mpeg, .flv, .3gp
	- .asf, .wmv, .rmvb, .rm, .rv (disponible solo en Asia Pacífico y China)
- Picture: .jpg, .jpeg, .jpe, .jfif, gif, .png

#### <span id="page-40-5"></span>Formatos de audio

Su Home Theater es compatible con los siguientes archivos de audio.

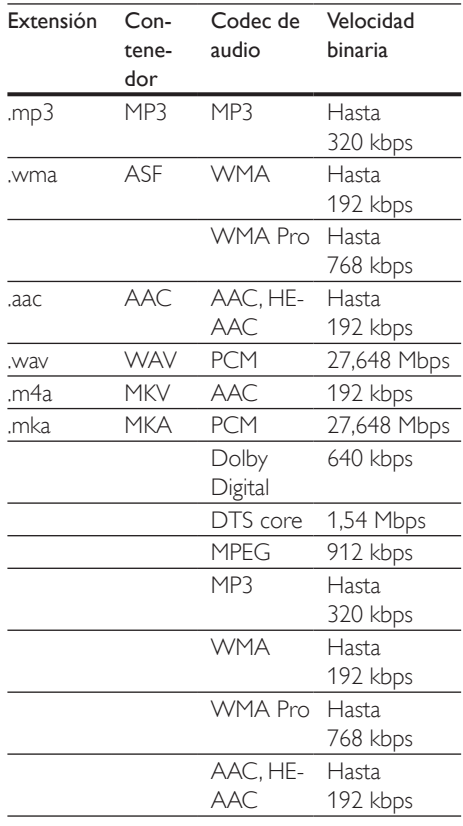

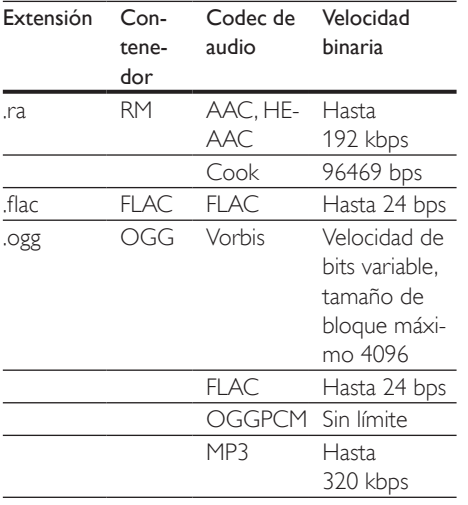

## Formatos de video

Si tiene un televisor de alta definición, con su Home Theater puede reproducir archivos de video con:

- Resolución de 1920 x 1080 píxeles a<br>• Tasa de cuadros de 6  $\approx$  30 cuadros p
- Tasa de cuadros de  $6 \sim 30$  cuadros por segundo

#### Archivos con extensión .avi en formato AVI

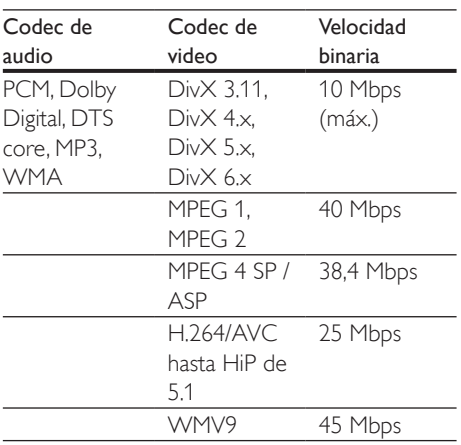

#### Archivos con extensión .divx en formato AVI

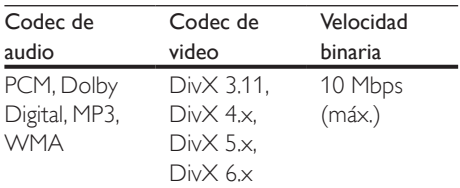

#### Archivos con extensión .mp4 o .m4v con formato MP4

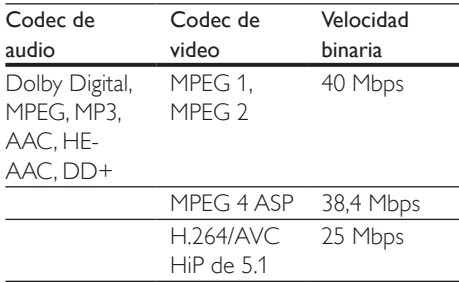

### Archivos con extensión .mkv en formato MKV

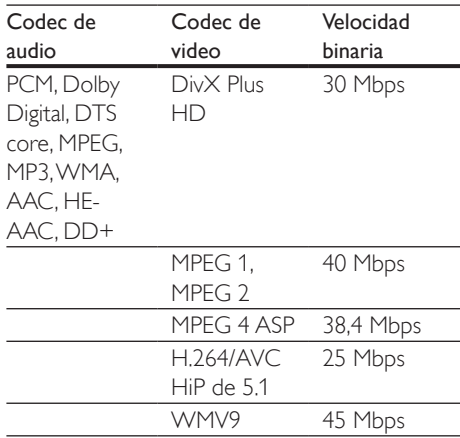

#### Archivos m<sub>2ts</sub> en formato contenedor MKV

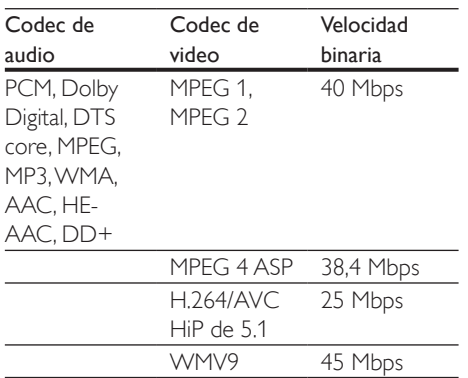

#### Archivos con extensiones .rm y .rmvb en formato RM (disponible sólo en Asia Pacífico y China)

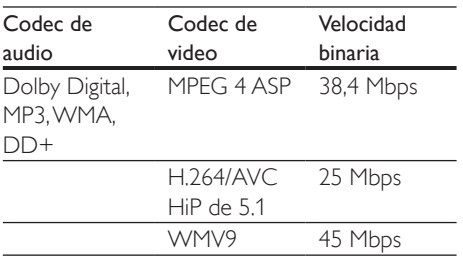

#### Archivos con extensión .mpg y .mpeg en formato PS

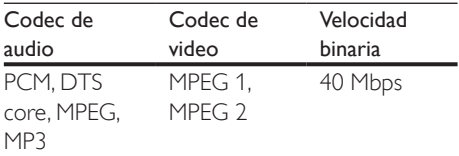

#### Archivos .flv en formato contenedor FLV

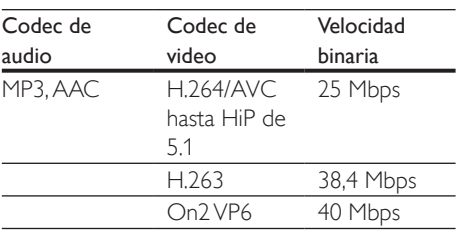

## Archivos .3gp en formato contenedor 3GP

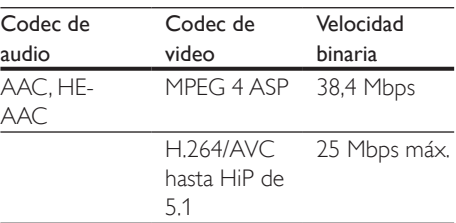

Archivos .rm, .rv y .rmvb en formato contenedor RM (disponible solo en Asia Pacífico y China)

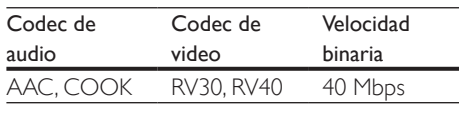

## <span id="page-42-0"></span>Amplificador

- Potencia total de salida: 1000 W RMS (+/- 0,5 dB, 30% THD) / 800 W RMS (+/- 0,5 dB, 10% THD)
- Respuesta de frecuencia: 20 Hz-20 kHz /  $+3$  dB
- Relación señal/ruido: > 65 dB (CCIR) / (ponderado A)
- Sensibilidad de entrada:
	- AUX: 1000 mV
	- Music il ink: 550 mV

### <span id="page-42-1"></span>Video

- Sistema de señal: PAL/NTSC
- Salida HDMI: 480i/576i, 480p/576p, 720p, 1080i, 1080p, 1080p24

### Audio

- Entrada de audio digital S/PDIF:
	- Coaxial: IFC 60958-3
	- Óptica: TOSLINK
- Frecuencia de muestreo:
	- MP3: 32 kHz, 44.1 kHz, 48 kHz
	- WMA: 44,1 kHz, 48 kHz
- Frecuencia de bits constante:
	- MP3: 32 kbps 320 kbps
	- WMA: 48 kbps 192 kbps

## Radio

- Zona de sintonización:
	- Europa / Rusia / China: FM 87,5- 108 MHz (50 kHz)
	- Pacífico asiático / América Latina: FM 87,5-108 MHz (50 / 100 kHz)
- Relación señal/ruido: FM 50 dB
- Respuesta de frecuencia: FM 180 Hz 12,5 kHz / ±3dB

## USB

- Compatibilidad: USB (2.0) de alta velocidad
- Compatibilidad de clase: UMS (clase de almacenamiento masivo USB)
- Sistema de archivos: FAT16, FAT32, NTFS

## Unidad principal

- Fuente de alimentación
	- Europa / China: 220-240 V~, 50 Hz
	- América Latina / Pacífico Asiático: 110- 127 V / 220-240 V~, 50-60 Hz
	- Rusia / India: 220-240 V~, 50 Hz
- Consumo de energía: 105 W
- Consumo en modo de espera: ≤ 0,5 W
- Dimensiones (An xAl x Pr): 35 x 56 x 344 mm
- Peso, 3,3 kg

## Subwoofer

- Impedancia: 4 ohm
- Controladores de altavoz: woofer de 165 mm (6,5")
- Dimensiones (An x Al x Pr): 178 x 303 x 343 mm
- Peso: 3,84 kg

## Altavoces

Altavoz central:

- Impedancia: 4 ohm
- Controladores de los altavoces:
	- HTS55x3: 1 woofer de 76,2 mm (3")
- Dimensiones (An  $\times$  Al  $\times$  Pr):  $223 \times 101.5 \times 93.5$  mm
- Peso: 0,61 kg
- Altavoces frontales / traseros
- Impedancia: 4 ohm
- Controladores de los altavoces: HTS55x3: 1 woofer de 76,2 mm (3")
- Dimensiones (An  $\times$  Al  $\times$  Pr):
	- Altavoces satélite (pequeños):  $90 \times 185 \times 105.5$  mm
	- Altavoces de columna (altos):  $247 \times 1091 \times 242$  mm
- Peso:
	- Altavoces satélite (pequeños): 0,54 kg cada uno
	- Altavoces de columna (altos): 2,19 kg cada uno

## <span id="page-43-0"></span>Baterías del control remoto

 $2 \times$ AAA-R03 (1,5 V)

## Láser

- Tipo de láser (diodo): InGaN/AIGaN (BD), AIGaInP (DVD/CD)
- Longitud de onda:  $405 + 7$  nm/-7 nm (BD), 655 +10 nm/-10 nm (DVD), 790 +10 nm/- 20 nm (CD)
- Potencia de salida (máxima) : 20 mW (BD), 6 mW (DVD), 7 mW (CD)

# <span id="page-44-0"></span>9 Solución de problemas

## Advertencia

• Riego de shock eléctrico. No quite nunca la carcasa del producto.

Si desea mantener la validez de la garantía, nunca intente reparar el sistema por su propia cuenta.

Si tiene algún problema a la hora de utilizar este producto, compruebe los siguientes puntos antes de solicitar una reparación. Si aún tiene problemas, obtenga asistencia en www.philips. com/support.

## Unidad principal

Los botones del sistema de Home Theater no funcionan.

• Desconecte el Home Theater de la toma de alimentación durante unos minutos y vuelva a conectarlo.

### <span id="page-44-1"></span>Imagen

#### No hay imagen.

• Asegúrese de que el televisor tenga seleccionada la fuente correspondiente para el sistema de Home Theater.

#### No hay imagen en el televisor conectado a través de HDMI.

- Verifique que el televisor y el Home Theater estén conectados mediante un cable HDMI de alta velocidad. Algunos cables HDMI comunes no muestran bien algunas imágenes, videos 3D o Deep Color.
- Verifique que el cable HDMI no esté dañado. Si está dañado, reemplácelo por un cable nuevo.
- Pulse  $\bigcap$  (Inicio) y, a continuación, ingrese 731 en el control remoto para restablecer la resolución de imagen predeterminada.
- Cambie el ajuste de video HDMI o espere 10 segundos hasta que se complete la recuperación automática.

#### El disco no reproduce videos en alta definición.

- Asegúrese de que el disco contenga video de alta definición.
- Asegúrese de que el televisor admita video de alta definición.
- Use un cable HDMI para la conexión con el televisor.

## <span id="page-44-2"></span>Sound

#### Los altavoces del Home Theater no emiten sonido.

- Conecte un cable de audio entre el Home Theater y el televisor o dispositivo. Sin embargo, no necesita una conexión de audio independiente en los siguientes casos:
	- si el Home Theater y el televisor están conectados a través de una conexión HDMI ARC
	- si el dispositivo está conectado al conector HDMI IN del Home Theater.
- Configuración del audio de los dispositivos conectados.
- Restablezca la configuración predeterminada del Home Theater y, a continuación, apague el Home Theater y vuelva a encenderlo.
- En el Home Theater, pulse **SOURCE** varias veces para seleccionar la entrada de audio correcta.

#### Sonido distorsionado o eco.

• Si reproduce el audio del televisor a través del Home Theater, verifique que el televisor esté en silencio.

#### El audio y el video no están sincronizados.

- 1) Pulse **III SOUND SETTINGS**.
- 2) Pulse Botones de navegación (izquierda/derecha) para seleccionar AUD SYNC y, a continuación, pulse OK.
- 3) Pulse Botones de navegación (arriba/ abajo) para sincronizar el audio con el video.

## <span id="page-45-0"></span>Reproducción

#### No se puede reproducir el disco.

- Limpie el disco.
- [Verifique que el Home Theater sea](#page-40-2)  [compatible con el disco](#page-40-2) (consulte 'Formatos multimedia' en la página [39](#page-40-2)).
- Asegúrese de que el sistema de Home Theater admita el código de región del disco.
- Si el disco es DVD±RW o DVD±R, verifique que esté finalizado.

#### No se puede reproducir un archivo DivX.

- Asegúrese de que el archivo DivX esté codificado de acuerdo con el 'perfil de Home Theater' con el codificador de DivX.
- Controle que el archivo DivX esté completo.

#### Los subtítulos DivX o RMVB/RM no se muestran correctamente.

- [Verifique que el nombre del archivo con](#page-23-0)  [los subtítulos sea el mismo que el del](#page-23-0)  [archivo de la película](#page-23-0) (consulte 'Subtítulos' en la página [22\)](#page-23-0).
- Seleccione el conjunto de caracteres correcto:
	- 1) Presione OPTIONS.
	- 2) Seleccione [Conjunto de caracteres].
	- 3) Seleccione el conjunto de caracteres compatible.
	- 4) Pulse OK.

#### No se puede leer el contenido de la unidad de almacenamiento USB.

• Asegúrese de que el formato de la unidad de almacenamiento USB sea compatible con el sistema de Home Theater.

• Verifique que el sistema de archivos de la unidad de almacenamiento USB sea compatible con el Home Theater.

#### Aparecerá el mensaje "No hay entrada" o "x" en el televisor.

• No puede realizarse la operación.

### La función EasyLink no funciona.

- [Compruebe que el Home Theater esté](#page-16-1)  [conectado en un televisor Philips con](#page-16-1)  [EasyLink y que la opción EasyLink esté](#page-16-1)  [activada](#page-16-1) (consulte 'Configurar EasyLink (control HDMI-CEC)' en la página [15\)](#page-16-1).
- Para televisores de otros fabricantes, el HDMI CEC podría tener otro nombre. Consulte el manual de usuario del televisor para obtener información de cómo activarlo.

#### Cuando enciende el televisor, el Home Theater se enciende automáticamente.

• Esto es normal cuando se usa un dispositivo Philips EasyLink (HDMI-CEC). Para que el sistema de Home Theater funcione de manera independiente, desactive EasyLink.

#### No se puede acceder a las funciones de BD-Live.

- [Verifique que la red esté instalada.](#page-18-1)  (consulte 'Conectar y configurar una red doméstica' en la página [17](#page-18-1))
- Verifique que el disco Blu-ray sea compatible con la función BD-Live.
- [Libere espacio en la memoria.](#page-22-1) (consulte 'Acceso a BD-Live en Blu-ray' en la página [21\)](#page-22-1)

#### No pueden reproducirse videos o fotos desde un iPod o iPhone en el televisor.

- Busque y seleccione los videos y las fotos en la pantalla del iPod o iPhone y reprodúzcalos en su televisor.
- Verifique que el software del iPod o iPhone no haya sido manipulado ni modificado ilegalmente.

#### No se ven las imágenes del iPod o iPhone en el televisor.

- Conecte un cable compuesto amarillo a la base para iPod y al televisor.
- Pase el televisor a la fuente AV/VIDEO (correspondiente al cable compuesto amarillo).
- Pulse el botón de reproducción del iPod o iPhone para iniciar la reproducción de la secuencia de diapositivas.
- Verifique que el software del iPod o iPhone no haya sido manipulado ni modificado ilegalmente.

#### El video 3D se reproduce en el modo 2D.

- El Home Theater debe estar conectado a un televisor 3D mediante un cable HDMI.
- Verifique que el disco sea Blu-ray 3D y que la opción de video Blu-ray 3D esté activada.

La pantalla del televisor se pone negra al reproducir un video 3D Blu-ray o una copia de un video DivX protegido.

- El Home Theater debe estar conectado a un televisor mediante un cable HDMI.
- Cambie a la fuente correcta de HDMI en el televisor.

## <span id="page-46-0"></span>Red

No se encuentra la red inalámbrica o hay interferencias.

(La función inalámbrica/Wi-Fi sólo está disponible en Europa, Australia y Nueva Zelanda.)

- Verifique que las ondas de los hornos microondas, teléfonos DECT y otros dispositivos inalámbricos cercanos no provoquen interferencias en la red inalámbrica.
- Ubique el router inalámbrico y el Home Theater en un rango de alcance de cinco metros.
- [Si la red inalámbrica no funciona](#page-18-2)  [correctamente, intente instalar una red con](#page-18-2)  [cables.](#page-18-2) (consulte 'Instalación de una red con cables' en la página [17](#page-18-2))

# <span id="page-47-0"></span>10 Aviso

Esta sección contiene avisos sobre asuntos legales y marcas registradas.

## Derechos de propiedad intelectual

#### Be responsible Respect copyrights

Este producto ofrece tecnología de protección contra copias protegida por patentes de Estados Unidos y otros derechos de propiedad intelectual de Rovi Corporation. Queda prohibido realizar tareas de ingeniería inversa y desarmar el producto.

This product incorporates proprietary technology under license from Verance Corporation and is protected by U.S. Patent 7,369,677 and other U.S. and worldwide patents issued and pending as well as copyright and trade secret protection for certain aspects of such technology. Cinavia is a trademark of Verance Corporation. Copyright 2004- 2010 Verance Corporation. All rights reserved by Verance. Reverse engineering or disassembly is prohibited.

#### Cinavia notice

This product uses Cinavia technology to limit the use of unauthorized copies of some commercially-produced film and videos and their soundtracks. When a prohibited use of an unauthorized copy is detected, a message will be displayed and playback or copying will be interrupted.

More information about Cinavia technology is provided at the Cinavia Online Consumer Information Center at http://www.cinavia.com. To request additional information about Cinavia by mail, send a postcard with your mailing address to: Cinavia Consumer Information

Center, P.O. Box 86851, San Diego, CA, 92138, USA.

# Software de código abierto

Por el presente, Philips Electronics Singapore Pte Ltd se ofrece a entregar una copia completa del código fuente correspondiente a los paquetes de sistemas de software abierto protegidos por derechos de propiedad intelectual que se utilizan en este producto cuando los titulares de las licencias así lo soliciten. Esta oferta será válida por un período de hasta tres años posterior a la fecha de compra del producto para cualquier persona que reciba esta información. Para obtener el código fuente escriba a open.source@philips.com. Si no desea utilizar una cuenta de correo electrónico o si no recibe la confirmación de recepción del mensaje de correo dentro de la semana posterior al envío del mensaje, escriba a "Open Source Team, Philips Intellectual Property & Standards, P.O. Box 220, 5600 AE Eindhoven, The Netherlands". Si no recibe la confirmación de recepción de su carta dentro del tiempo estipulado, envíe un mensaje de correo electrónico a la dirección mencionada anteriormente. El texto de las licencias y los consentimientos para los programas de software de código abierto que se utilizan en este producto están incluidos en el manual del usuario.

## Acuerdo de usuario final de RMVB (sólo para el Pacífico asiático y China)

#### Notas para el usuario final:

Al utilizar este producto que incluye software y servicios de RealNetworks, el usuario final acepta los términos siguientes de REALNETWORKS, INC:

- <span id="page-48-0"></span>• El usuario final solo puede utilizar el software para uso privado no comercial de acuerdo con el EULA de RealNetworks.
- No podrá modificar, traducir, realizar tareas de ingeniería inversa, descompilar, encubrir ni utilizar otros medios para descubrir el código fuente o replicar de modo alguno la funcionalidad de Real Format Client Code, a menos que esta restricción esté expresamente prohibida por la ley vigente.
- RealNetworks Inc. sólo reconoce las garantías y condiciones que se estipulan en el presente acuerdo, que prevalecerán por sobre toda otra garantía explícita o implícita, incluidas, sin carácter taxativo, las garantías o condiciones implícitas de comerciabilidad y aptitud para un fin específico. Asimismo, RealNetworks Inc. deslinda toda responsabilidad por daños indirectos, incidentales y derivados como, aunque no de forma limitativa, el lucro cesante.

# **Cumplimiento**

Aplicable a Europa

# CE0560

Este producto cumple con los requisitos de interferencias radiales establecidos por la Comunidad Europea.

Por el presente, Philips Consumer Lifestyle declara que este producto cumple con los requisitos esenciales y todas las disposiciones pertinentes de la Directiva 1999/5/CE. Existe una copia de la declaración de conformidad con CE disponible en la versión PDF (Portable Document Format) del manual del usuario en www.philips.com/support.

# Marcas comerciales

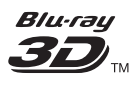

"Blu-ray 3D" y el logotipo de "Blu-ray 3D" son marcas comerciales registradas de Blu-ray Disc Association.

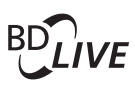

### BONUSVIEW™

«BD LIVE» y «BONUSVIEW» son marcas comerciales de Blu-ray Disc Association.

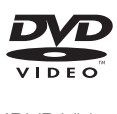

'DVD Video' es una marca comercial de DVD Format/Logo Licensing Corporation.

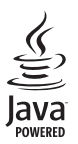

Java<br>Java<br>Java y el resto de marcas comerciales y logotipos de Java son marcas comerciales o marcas comerciales registradas de Sun Microsystems, Inc. en EE. UU. y/ u otros países.

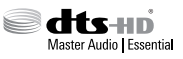

Fabricado con licencia de acuerdo con Números de patente: 5.956.674; 5.974.380; 6.226.616; 6.487.535; 7.392.195; 7.272.567; 7.333.929; 7.212.872 y otras patentes de Estados Unidos y de todo el mundo publicadas y pendientes. DTS-HD, Symbol, DTS-HD y Symbol conjuntamente son marcas comerciales registradas y DTS-HD Master Audio | Essential es una marca comercial de DTS, Inc. El

producto incluye el software. © DTS, Inc. Todos los derechos reservados.

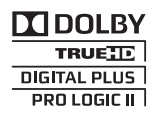

Fabricado en virtud de una licencia de Dolby Laboratories. Dolby, Pro Logic y el símbolo de doble-D son marcas comerciales de Dolby Laboratories.

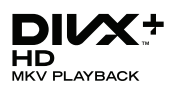

DivX ®, DivX Certified ®, DivX Plus ® HD y los logotipos asociados son marcas registradas de Rovi Corporation o sus subsidiarias y se utilizan con licencia.

SOBRE VIDEO DIVX: DivX ® es un formato de video digital creado por DivX, LLC, una subsidiaria de Rovi Corporation. Este es un dispositivo certificado oficialmente por DivX Certified ® que reproduce videos DivX. Para obtener más información sobre DivX y acceder a las herramientas de software disponibles para convertir archivos al formato de video DivX, visite divx.com.

ACERCA DE DIVX VIDEO-ON-DEMAND: este dispositivo DivX Certified ® debe estar registrado para poder reproducir películas DivX Video-on-Demand (VOD). Para obtener el código de registro, consulte la sección DivX VOD en el menú de configuración de su dispositivo. Ingrese en vod.divx.com para obtener más información sobre cómo completar el proceso de registro. Certificación DivX <sup>®</sup> para reproducir videos DivX <sup>®</sup> y DivX Plus <sup>®</sup> HD (H.264/MKV) de hasta 1080 p y contenido de alta calidad

# HƏMI

HDMI, el logotipo de HDMI y High-Definition Multimedia Interface son marcas comerciales o marcas comerciales registradas de HDMI Licensing LLC en Estados Unidos y otros países.

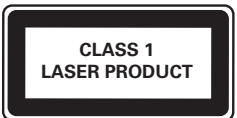

# <span id="page-50-1"></span><span id="page-50-0"></span>11 Código de idioma

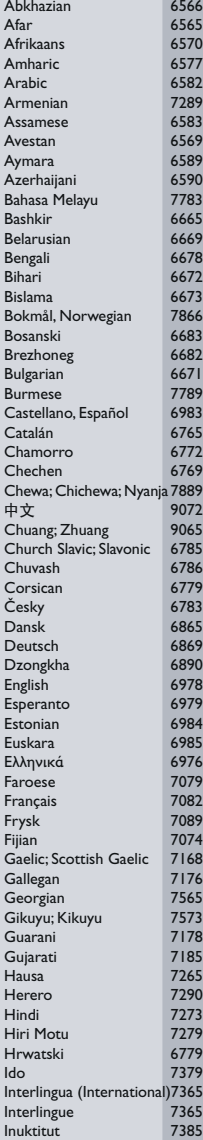

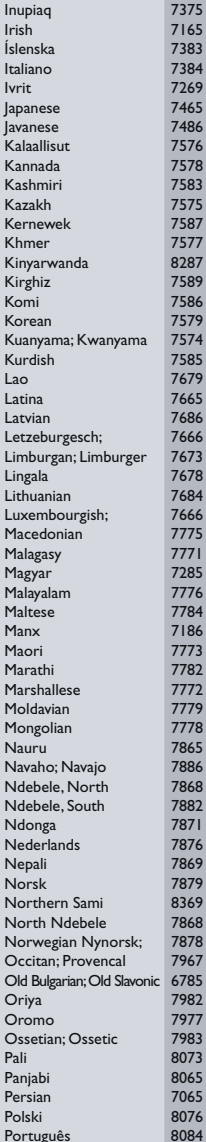

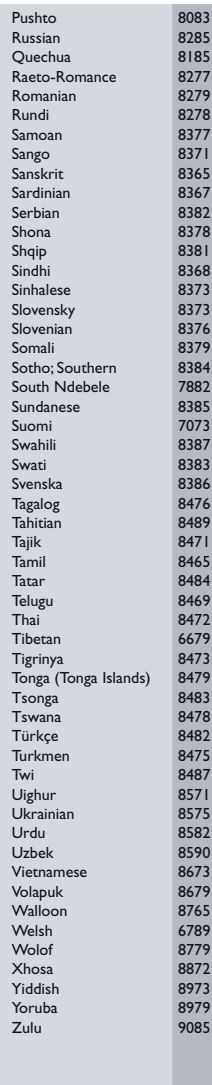

# <span id="page-51-0"></span>12 Índice

# $\overline{2}$

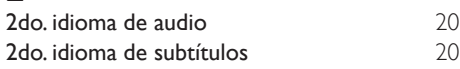

# A

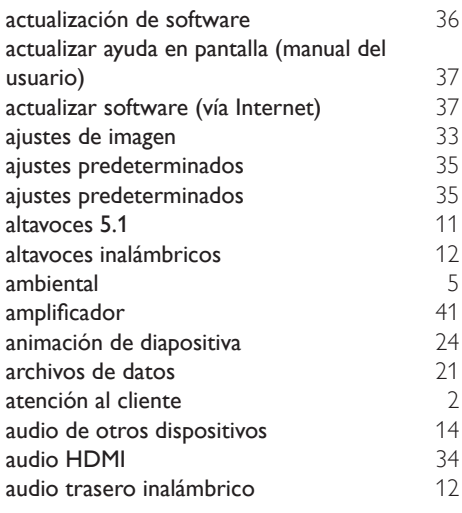

# B

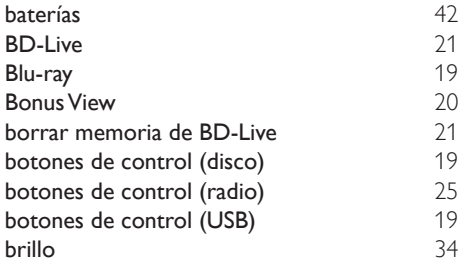

# $\overline{C}$

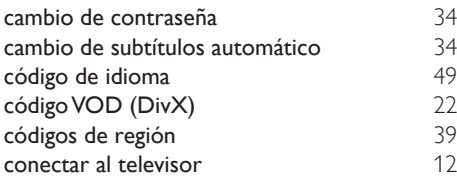

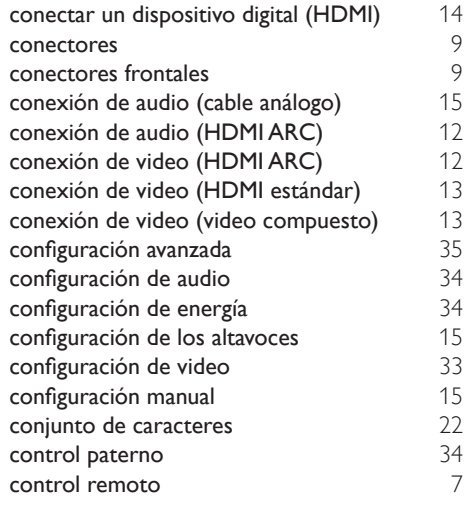

# $\overline{D}$

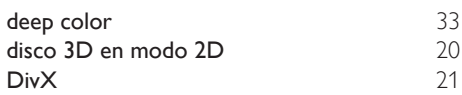

# E

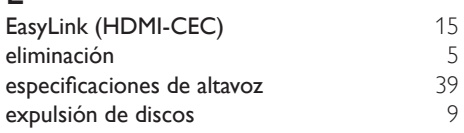

# F

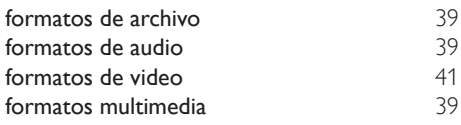

## G

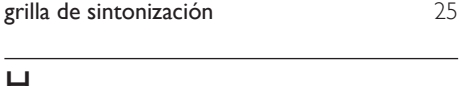

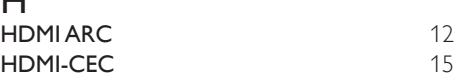

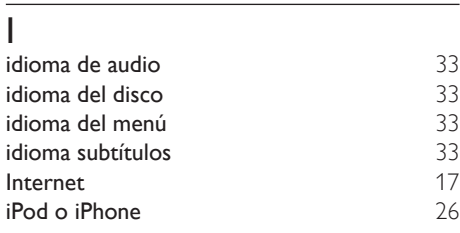

# $\overline{K}$

karaoke [31](#page-32-1)

# M

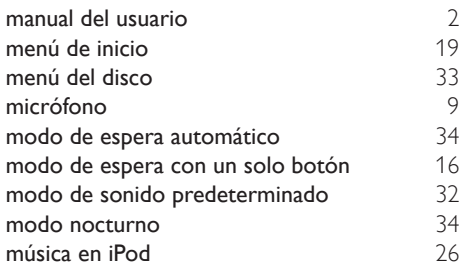

# N

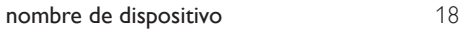

# $\overline{O}$

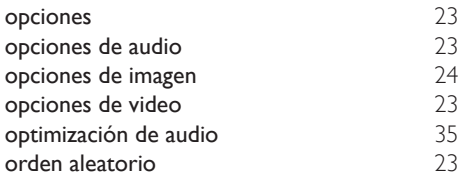

# $\overline{P}$

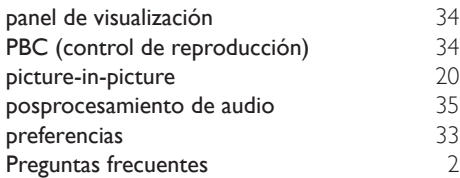

# R

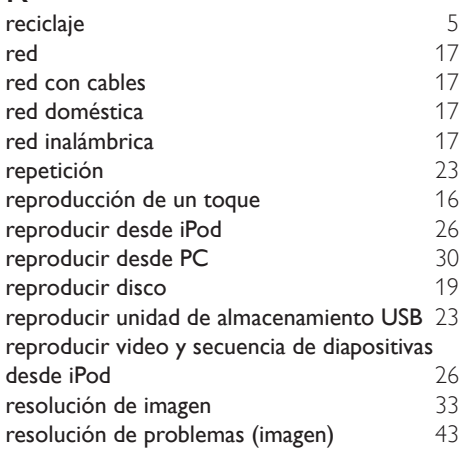

# $\overline{s}$

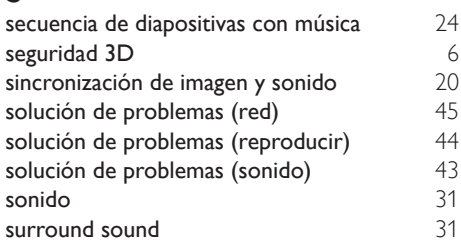

# $T$ <br>Tel

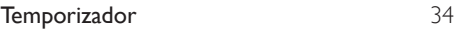

# $\overline{U}$

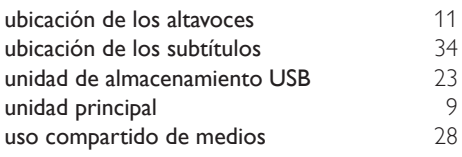

## V

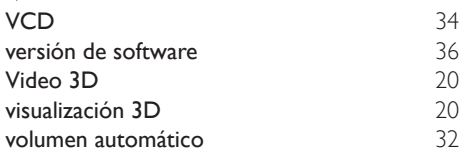

#### **CERTIFICADO DE GARANTÍA EN ARGENTINA, URUGUAY Y PARAGUAY**

#### IMPORTANTE

El presente certificado de garantía es válido únicamente en la República Argentina, República Oriental del Uruguay y República del Paraguay. Para que el mismo tenga validez, es imprescindible que esté completado por la casa vendedora y ser presentado por el usuario conjuntamente con la factura original de compra.

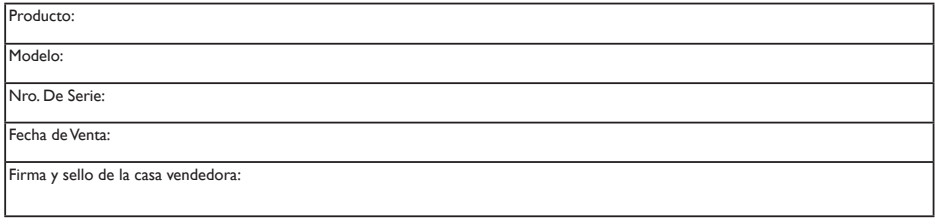

Fabricante/Importador: Philips Argentina S.A. y/o Fábrica Austral de Productos Eléctricos S.A. Dirección: Vedia 3892 – Buenos Aires, Argentina.

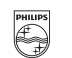

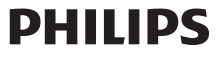

PHILIPS ARGENTINA S.A. en adelante denominada "la empresa", garantiza al comprador de este producto, a partir de la fecha de adquisición y por el término de:

- • 6 (seis) meses para los siguientes productos: Mini Sistemas Hi Fi, Micro Sistemas Hi Fi, Parlantes para iPhone & iPod Hi Fi, Reproductores de CD Portátiles, Stereos para automóvil, Parlantes y Potencias para automóvil, Reproductores de audio digital, Radio relojes, Radios por tátiles, Cámaras fotográficas digitales y Marcos digitales para fotos,
- • 1 (un) año para los siguientes productos: Home Theaters, Reproductores de Blu-ray, Reproductores de DVD, Micro Theaters / Micro Sistemas con DVD, Mini Sistemas Hi Fi con reproducción de DVD, Reproductores de DVD Portátiles,
- • 2 (dos) años para los Reproductores de MP3 y MP4 fabricados en Fabrica Austral de Productos Eléctricos S.A. (FAPESA),

el normal funcionamiento contra cualquier defecto de fabricación y/o vicio de material, y se compromete a reparar el mismo –sin cargo alguno para el adquiriente- cuando el mismo fallare en situaciones normales de uso y bajo las condiciones que a continuación se detallan:

- 1. Este certificado de garantía es válido únicamente en la República Argentina, República Oriental del Uruguay y República del Paraguay.
- 2. El certificado debe ser completado por la casa vendedora y ser presentado por el usuario conjuntamente con la factura original de compra.
- 3. Serán causas de anulación de esta garantía, en los casos que corresponda:
	- 3.1. Uso impropio o distinto del uso doméstico.
	- 3.2. Exceso o caídas de tensión eléctrica que implique uso en condiciones anormales.
	- 3.3. Instalación y/o uso en condiciones distintas a las marcadas en el "Manual de instalación y uso" que se adjunta al producto.
	- 3.4. Cualquier intervención al artefacto por terceros no autorizados por la empresa.
- 4. La garantía carecerá de validez si se observare lo siguiente:
	- 4.1. Enmiendas o raspaduras en los datos incluidos en la etiqueta del artefacto, certificado de garantía o factura.
	- 4.2. Falta de factura original de compra que detalle tipo de artefacto, modelo, número de serie y fecha que coincida con los del encabezamiento del presente cer tificado.
- 5. No están cubiertos por esta garantía los siguientes casos:
	- 5.1. Los daños ocasionados al exterior del gabinete.
	- 5.2. Las roturas, golpes, caídas o rayaduras causadas por traslados.
	- 5.3. Los daños o fallas ocasionados por deficiencias, sobretensiones, descargas o interrupciones del circuito de conexión del ar tefacto a fuentes de energía (Red eléctrica, pilas, baterías, etc) que no sean las especificadas en el Manual de uso del mismo.
	- 5.4. Las fallas, daños, roturas o desgastes producidos por el maltrato o uso indebido del artefacto y/o causadas por inundaciones, incendios, terremotos, tormentas eléctricas, golpes o accidentes de cualquier naturaleza.
	- 5.5. Las fallas o daños ocasionados en desperfectos en la línea telefónica.
	- 5.6. Las fallas producidas por una mala recepción ocasionada en el uso de una antena deficiente o en señales de transmisión débiles.
- 6. Las condiciones de instalación y uso del artefacto se encuentran detalladas en el Manual de Uso del mismo.
- 7. La empresa no asume responsabilidad alguna por los daños personales o a la propiedad al usuario o a terceros que pudieran causar la mala instalación o uso indebido del ar tefacto, incluyendo en este último caso a la falta de mantenimiento.
- 8. En caso de falla, el usuario deberá requerir la reparación a la empresa a través del Service Oficial y/o Talleres Autorizados más próximos a su domicilio y cuyo listado se acompaña al presente. La empresa asegura al usuario la reparación y/o reposición de piezas para su correcto funcionamiento en un plazo no mayor a 30 días contados a partir de la fecha de solicitud de reparación, salvo caso fortuito, fuerza mayor.
- 9. Toda intervención del servicio técnico realizada a pedido del usuario dentro del plazo de garantía, que no fuera originada por falla o defecto alguno cubierto por este certificado, deberá ser abonada por el interesado de acuerdo a la tarifa vigente.
- 10. El presente certificado anula cualquier otra garantía implícita o explícita, por la cual y expresamente no autorizamos a ninguna otra persona, sociedad o asociación a asumir por nuestra cuenta ninguna responsabilidad con respecto a nuestros productos.
- 11. En caso de que durante el período de vigencia de esta garantía el artefacto deba ser trasladado a las Delegaciones Oficiales y/o Talleres Autorizados de Service para su reparación, el transporte será realizado por la empresa y serán a su cargo los gastos de flete y seguros y cualquier otro que deba realizarse para su ejecución.

## **CENTROS DE ATENCIÓN AL CLIENTE**

ARGENTINA

Tel.: 0800-888-7532 (Número gratuito) (011) - 4544-2047

PARAGUAY

Tel.: 009-800-54 1 0004 (Número gratuito)

URUGUAY Tel.: 0004-054 176 (Número gratuito)

Para más Información visite nuestra web www.philips.com.ar

#### **CENTROS DE SERVICIOS AUTORIZADOS EN ARGENTINA**

#### **CAPITAL FEDERAL**

Attendance S.A. Av. Monroe 3351 Tel.: (011) 4545-5574 (011) 4545-4700

> Dig Tronic Av San Martín 1762 Tel.: (011) 4583-1501

#### Electarg S.R.L.

Centro: Av. Córdoba 1357 - Tel.: (011) 4811-0084/9/1050 Belgrano: Virrey del Pino 2527 - Tel.: (011) 4788-2071/2 Caballito: J. M. Moreno 287 - Tel.: (011) 4903-6967/ 6854/8983 Saladillo: Saladillo 2527 - Tel.: (011) 5554-9400

#### Gattuso Demetrio

Juan Bautista Alberdi 3425 Tel.: (011) 4619-1631

#### Importante:

(1) Solamente reparan pequeños aparatos domésticos, Ej. Afeitadora, Corta Cabello y Corta Barba, Depiladoras, Planchitas de pelo, Secadores de Pelo, Licuadoras, Mixer, Batidoras, Cafeteras, Jugueras, Aspiradoras, Enceradoras, Planchas.

(2) Solamente reparan Audio Video, Ej. Televisores, DVD, Home Theater, Micro Sistemas, MP3, MP4, Radio Grabadores, Auto Radios, Teléfonos.

(3) Solamente reparan Cafeterias Philips Saeco.

LosTalleres que no tienen asterisco reparan ambas líneas de productos (pequeños aparatos domésticos y Audio y Video).

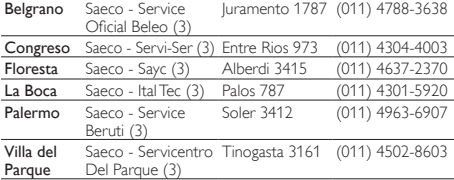

#### **GRAN BUENOS AIRES**

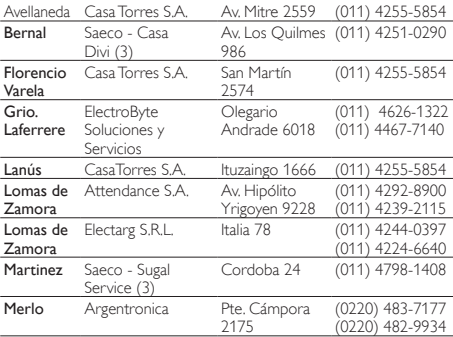

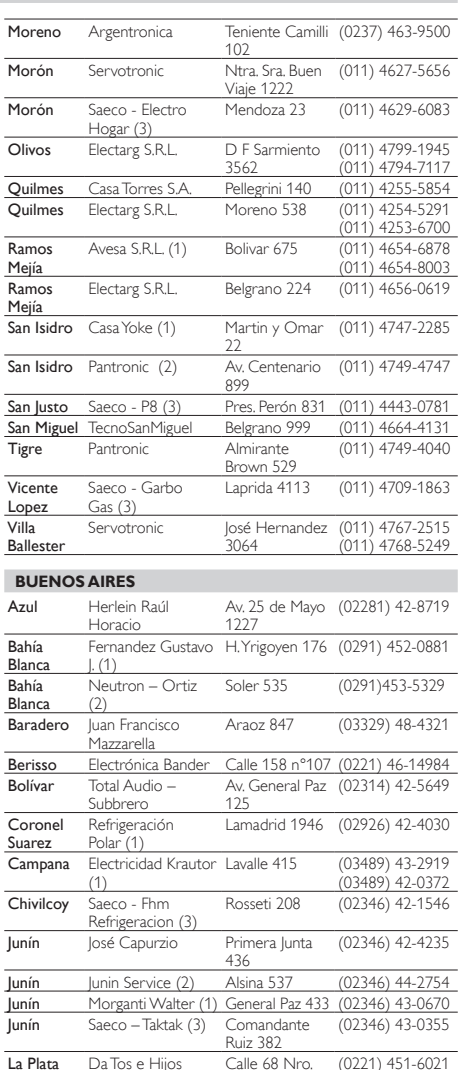

1532

(0221) 453-3618

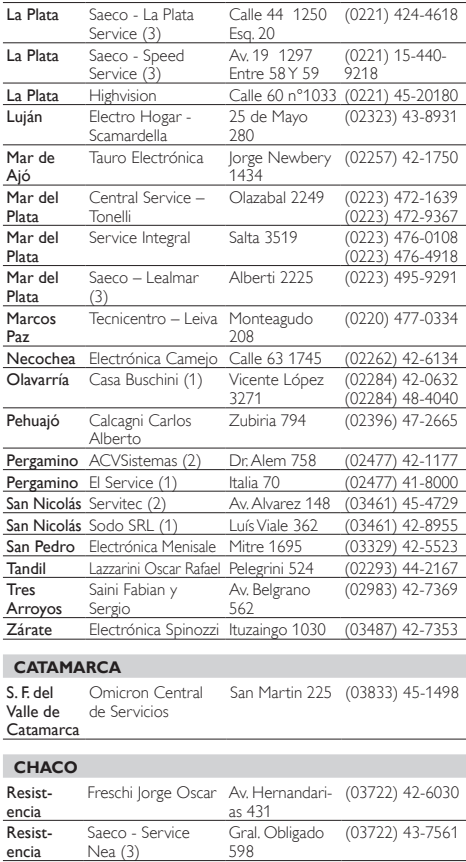

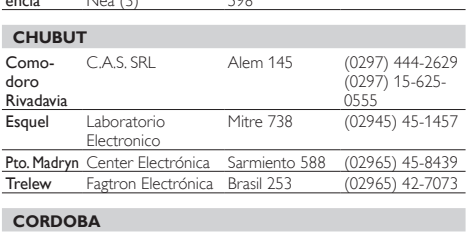

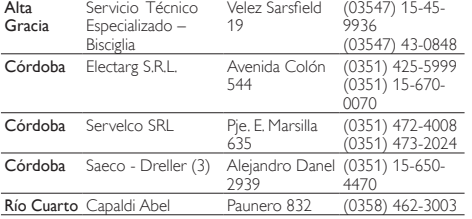

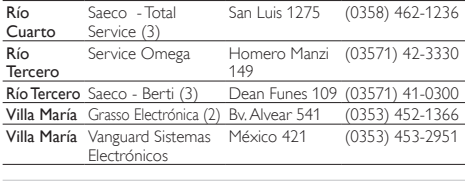

#### **CORRIENTES**

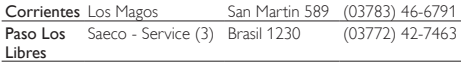

#### **ENTRE RIOS**

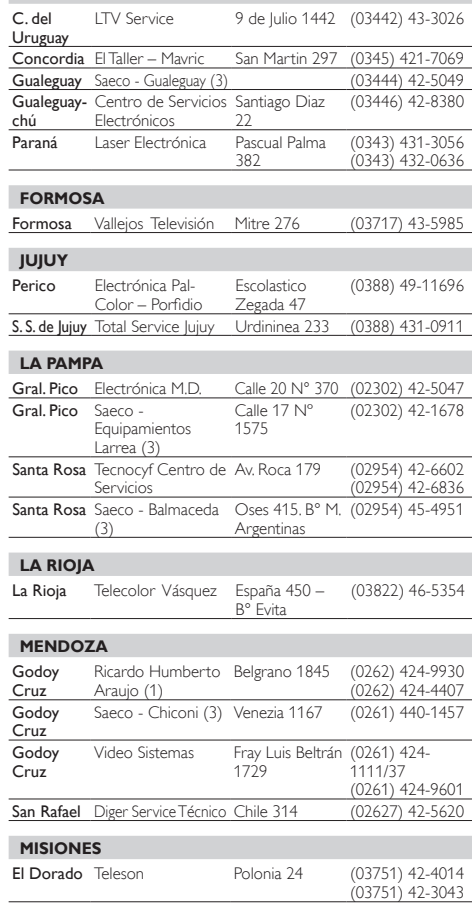

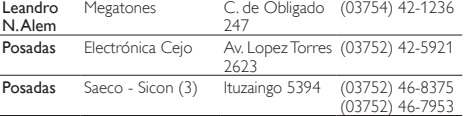

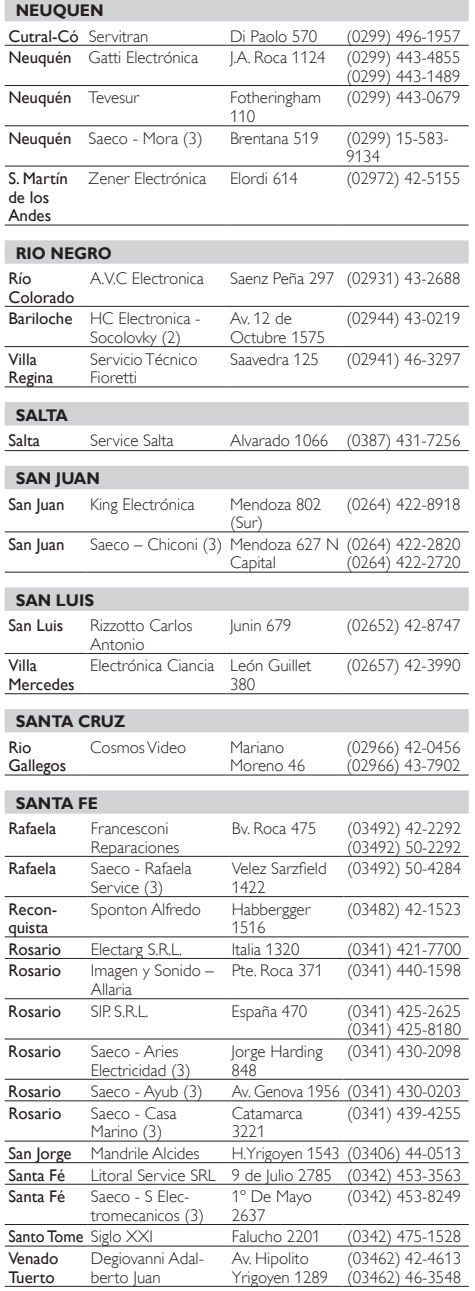

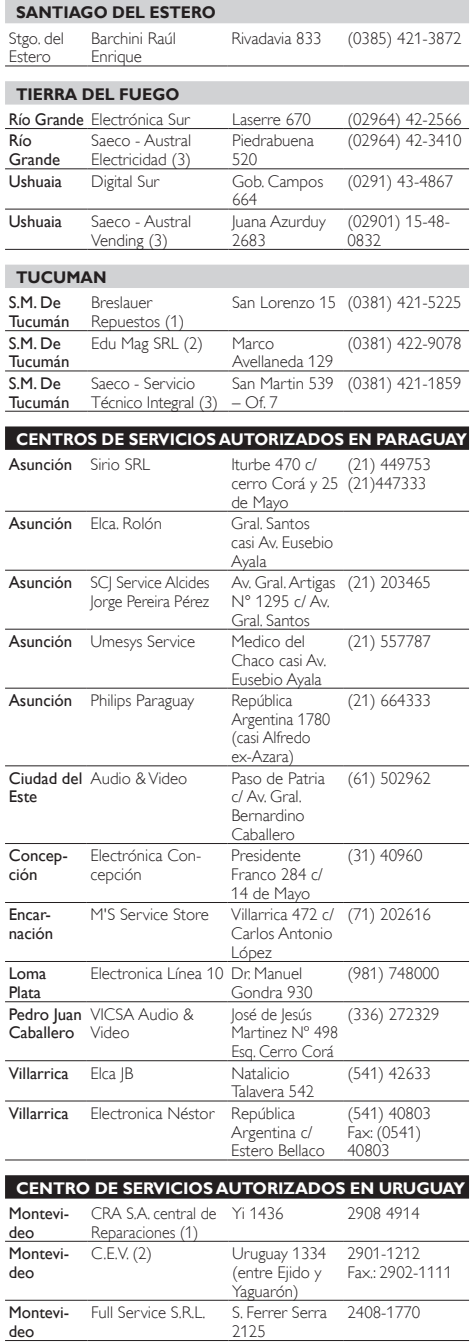

# *Certificado de Garantía válido para:*

**DHIIIDS** 

Bolivia-Chile-Colombia-Costa Rica-Ecuador-El Salvador-Guatemala-Honduras-Nicaragua-México-Panamá-Perú-República Dominicana-Venezuela

Validez de la garantía

Todos los productos de la línea de audio y video Philips, se regirán por un año de garantía internacional (365 días), salvo para Chile donde los productos de las líneas CD Portable y RCR CD, los cuales se rigen por 6 meses de garantía (182 dias)

Condiciones de la garantía

Esta garantía perderá su validez sí:

- $\bullet$ El defecto es causado por uso incorrecto o en desacuerdo con el manual de instrucciones
- El aparato sea modificado, violado por una persona no autorizada por Philips  $\ddot{\phantom{a}}$
- El producto esté funcionando con un suministro de energía (red eléctrica, batería, etc.) de  $\bullet$ características diferentes a las recomendadas en el manual de instrucciones
- El número de serie que identifica el producto se encuentre de forma adulterada.  $\bullet$

Están excluidos de garantía,

- Los defectos que se generen debido al incumplimiento del manual de instrucciones del producto
- $\ddot{\phantom{a}}$ Los casos fortuitos o de la fuerza mayor, como aquellos causados por agentes de la naturaleza y accidentes, descargas eléctricas, señales de transmisión débiles.
- Los defectos que se generen debido al uso de los productos en servicios no  $\bullet$ doméstico/residencial regulares o en desacuerdo con el uso recomendado
- $\bullet$ Daños ocasionados por fluctuaciones de voltajes, voltaje fuera de norma o por causas fuera de Philips, como cortocircuitos en los bafles o parlantes.
- En las ciudades en donde no existe el taller autorizado del servicio de Philips, los costos del transporte del aparato y/o el técnico autorizado, corren por cuenta del cliente.
- La garantía no será válida si el producto necesita modificaciones o adaptaciones para que  $\bullet$ funcione en otro país que no es aquél para el cual fue mercadeado.

El único documento válido para hacer efectiva la garantía de los productos, es la Factura o Boleta de compra del consumidor final.

Aquellos productos que hayan sido adquiridos en otros países y que no estén en el rango normal del país donde se efectuará la reparación, dicha prestación de servicio tomará mas tiempo de lo normal ya que es necesario pedir las partes/piezas al centro de producción correspondiente.

#### Centros de información

Líneas de atención al consumidor **Bolivia:** 800 100 664 http://www.philips.com/ **Chile:** 600 7445477

www.philips.cl

**Colombia:** 01 800 700 7445 www.philips.com.co

**Costa Rica:** 0800 507 7445 www.centralamerica.philips.com

**Ecuador:** 1-800-10-1045 www.centralamerica.philips.com

**El Salvador:** 800 6024 www.centralamerica.philips.com

**Guatemala:** 1 800 299 0007 www.centralamerica.philips.com **Honduras** www.centralamerica.philips.com **México:** 01 800 504 6200 www.philips.com.mx

**Nicaragua** www.centralamerica.philips.com

**Panamá:** 800 8300 www.centralamerica.philips.com

**Perú:** 0800-00100 www.philips.com.pe

**República Dominicana:** 1 800 751 2673 www.centralamerica.philips.com

**Venezuela:** 0800 100 4888 www.philips.com.ve

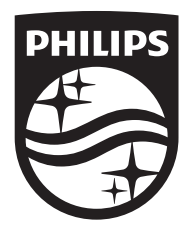

Specifications are subject to change without notice © 2016 Koninklijke Philips N.V. All rights reserved. Trademarks are the property of Koninklijke Philips N.V. or their respective owners.

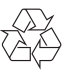

HTS5563/5593\_78\_UM\_V2.0